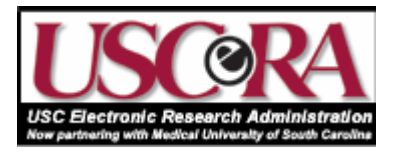

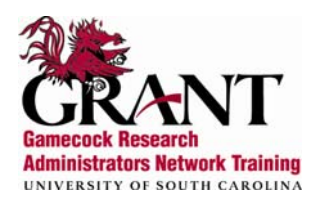

# USCERA University of South Carolina Electronic Research Administration User Guide

https://sam.research.sc.edu/uscera

For more information contact: Sponsored Awards Management (803)777-7093

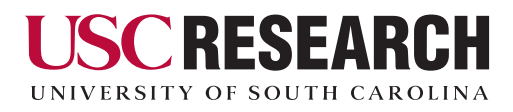

Developed September 2006 by Research Development

## Table of Contents

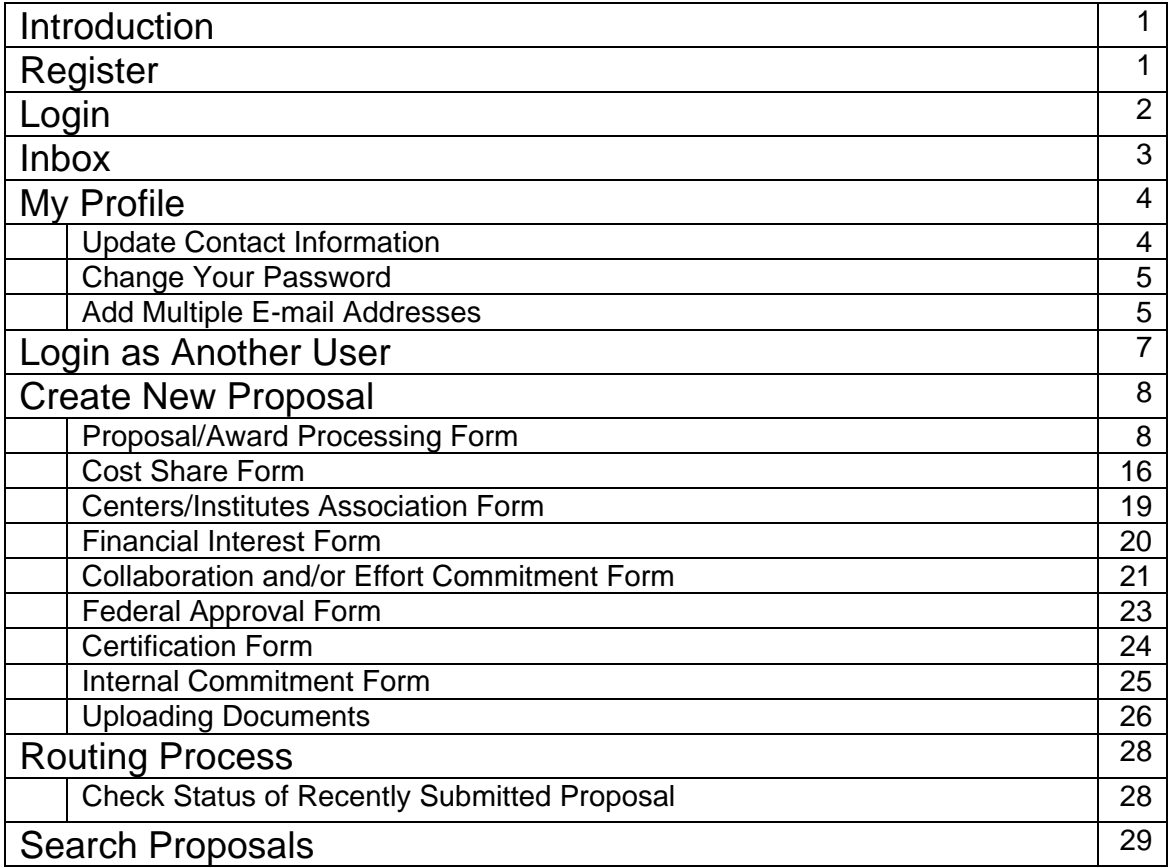

## **Introduction**

The University of South Carolina Electronic Research Administration (USCERA) is the web-interface electronic research administration system used at USC which includes a number of components: Electronic Proposal Submission, Routing and USC Approval, Electronic Account Set-up and Routing, Searchable Database for Proposal and Award Data, and Human Subject Application Submission. USCERA is designed to save valuable faculty time in routing proposals for internal approval.

## **Register**

All University of South Carolina faculty, staff and students may register to use USCERA by:

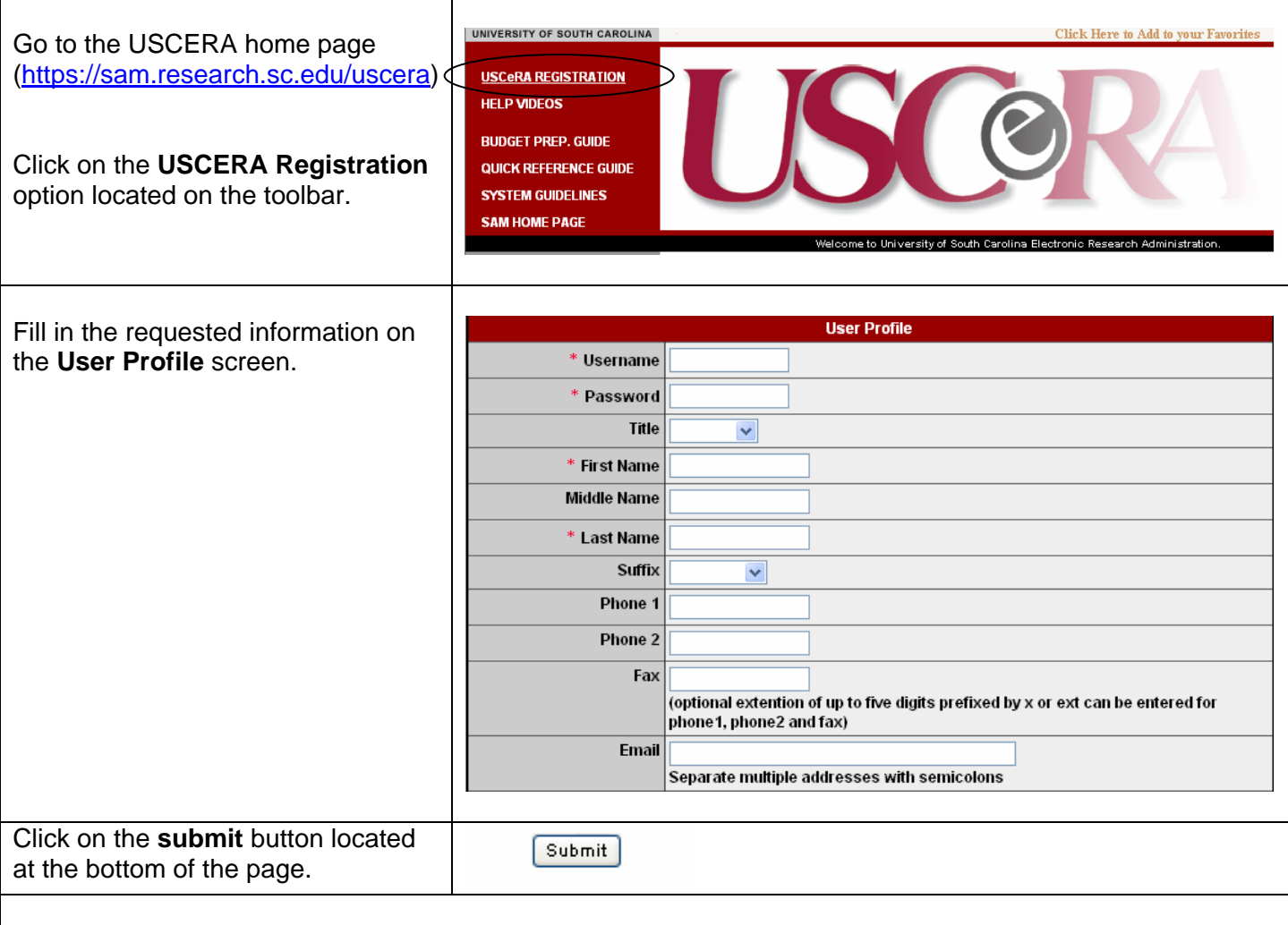

You may use your username and password to log in to USCERA immediately after submitting your profile.

#### **Helpful Hints:**

- **Password** is case sensitive and must be at least five characters.
- It is important to enter your **e-mail** address. USCERA uses this address to send notices of activity in your account.
- Choose your **Home Department** by clicking on the **change** button. Please note that students, faculty and staff from senior and regional campuses should choose their respective campus as home department. (e.g. USC Aiken).

## **Login**

To login to USCERA:

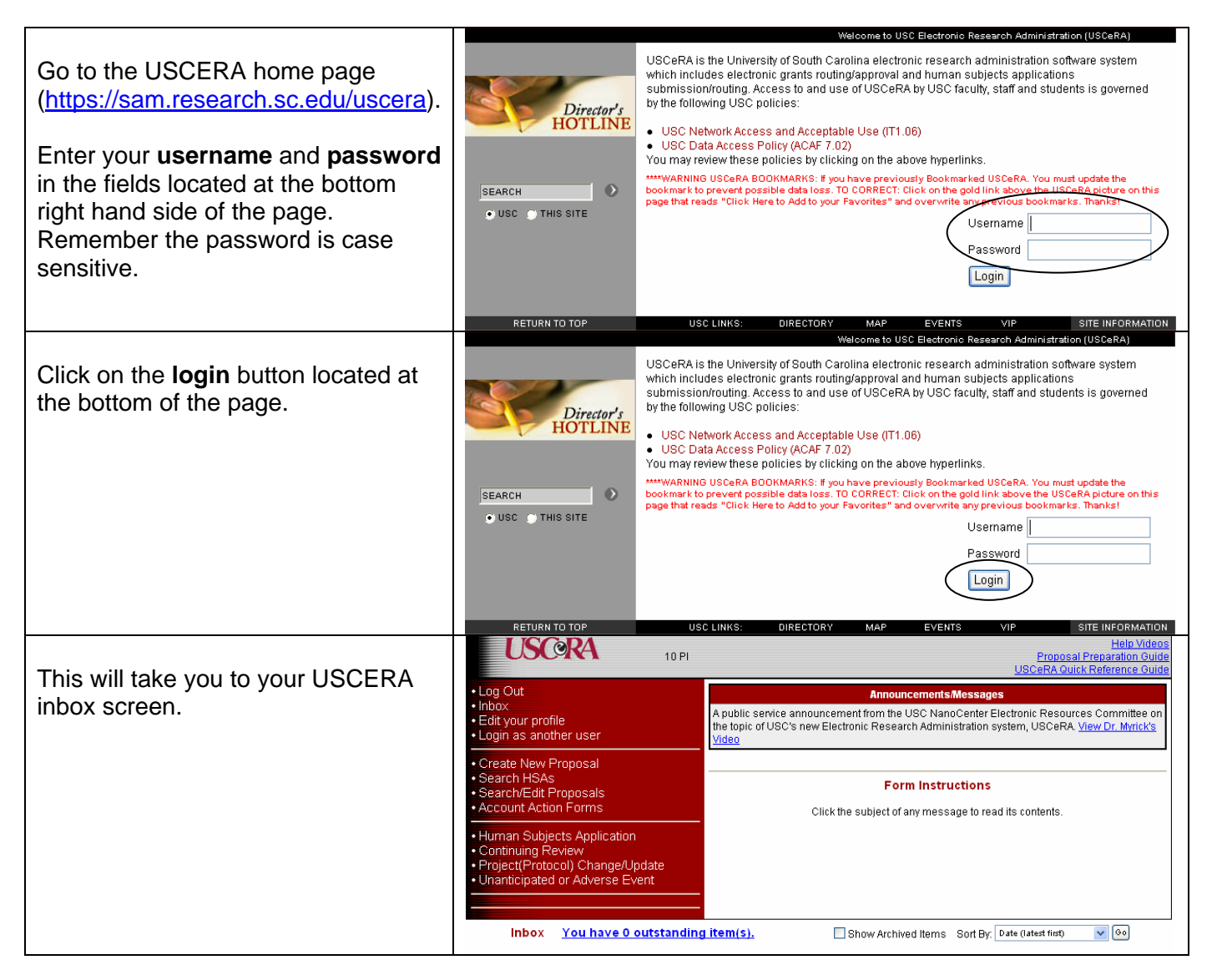

### **Inbox**

The USCERA inbox is similar to an e-mail system (e.g. groupwise, outlook). New activity will be displayed in bold/italics type.

#### To view contents of a message: Inbox You have 0 outstanding item(s). Show Archived Items Sort By: Date (latest first) v 00 Click on the **Read** or **Go To** link. 11 records found, displaying all records. .<br>↓P.I. + NUMBER + DEADLINE + TITLE # ACTION # PI. 10 A 71060-07-14522 Research Archive 09/10/2006<br>11:03AM Read | Go To Intrauniversity collaboration supplement approved by Dean PI, 10 A 71060-07-14522 Research Archive 09/10/2006<br>11:03AM Read | Go To Proposal approved by Dean PI, 10 A 71060-07-14522 Research Archive 09/10/2006<br>11:02AM **Read | Go To Intrauniversity collaboration supplement approved by**<br>Chair PI, 10 A 71060-07-14522 Research Archive Log Out An **cements/** hbox A public service announcement from the USC NanoCenter Electronic Resources Committee on<br>the topic of USC's new Electronic Research Administration system, USCeRA, <u>View Dr. Myrick's</u> Click on the link in the • Edit your profile<br>• Login as another user Video announcements/messages area Create New Proposal located in the upper right of the Search H Proposal approved by Chair - Search/Edit Proposals<br>- Account Action Forms screen. Proposal approved by 10 A Chair (Chair) · Human Subjects Application Comments: - Framan Subjects Application<br>• Continuing Review<br>• Project(Protocol) Change/Update<br>• Unanticipated or Adverse Event **Proposal Details** This will take you to the Title Very Important Research Principal Investigator: 10 A PI (Training Department 10) **proposal details** page. Co-PI: Danielle Sample (Training Department 49) **STEP ONE STEP TWO Form Name Status** Acti Upload/Manage Documents **Costshare** You must upload the following documents, as well as any **Centers/Institutes Association** other necessary support documents: <u>inancial Interest</u> <u> Collaboration and/or Effort Commitment</u> • Proposal or Proposal Summary ■ Budget<br>■ Budget Justification Federal Approva<mark>l</mark> <u>Certification</u> Proposal/Award Processing Form (PAP) Completed Refresh Document List Print Start Approval Process

## **My Profile**

The profile section of USCERA contains the contact information you entered when you registered. The **my profile** option on the tool bar allows you to update your contact information, change your password and add e-mail addresses.

#### **Update Contact Information**

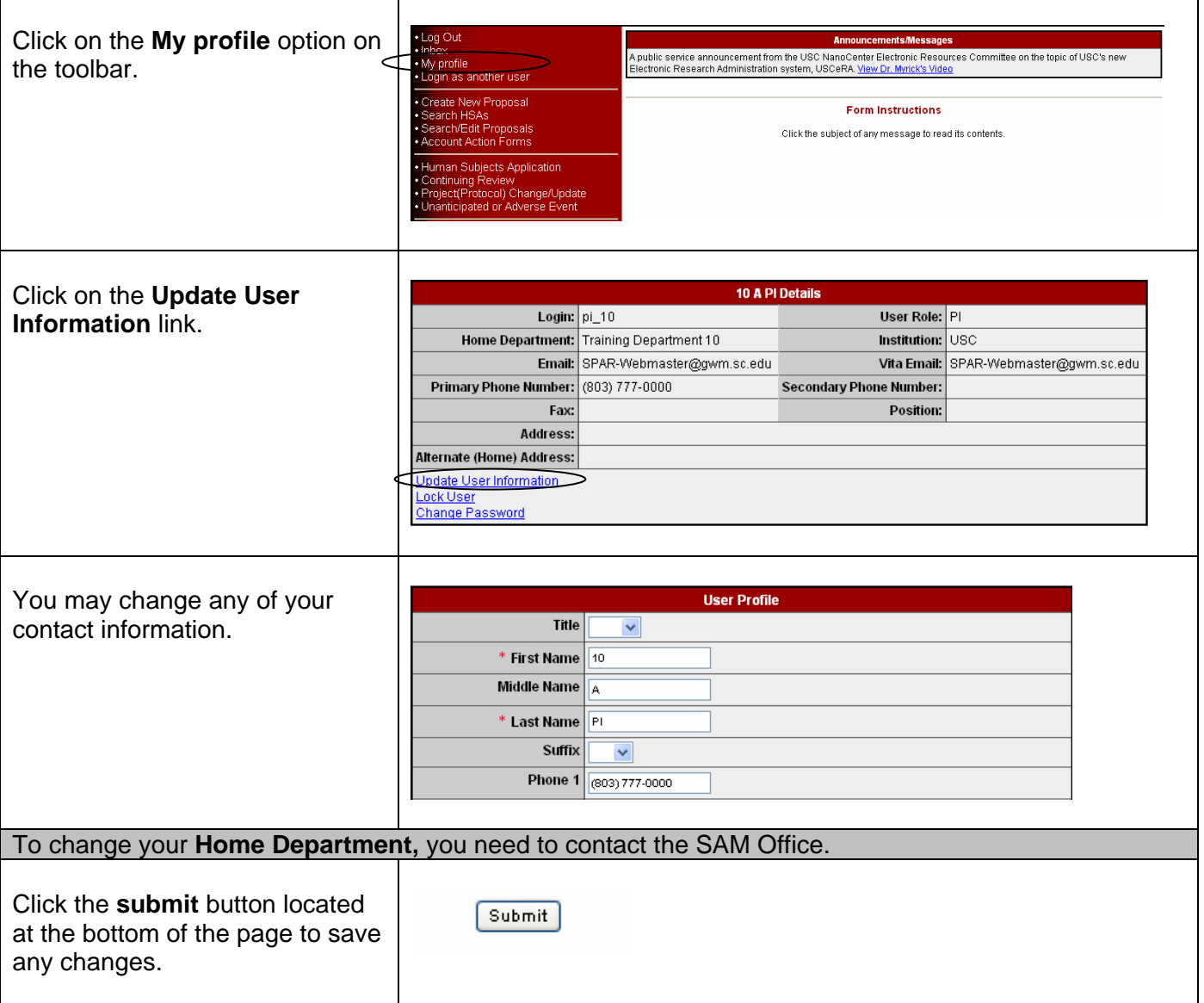

#### **Change Your Password**

To change your password:

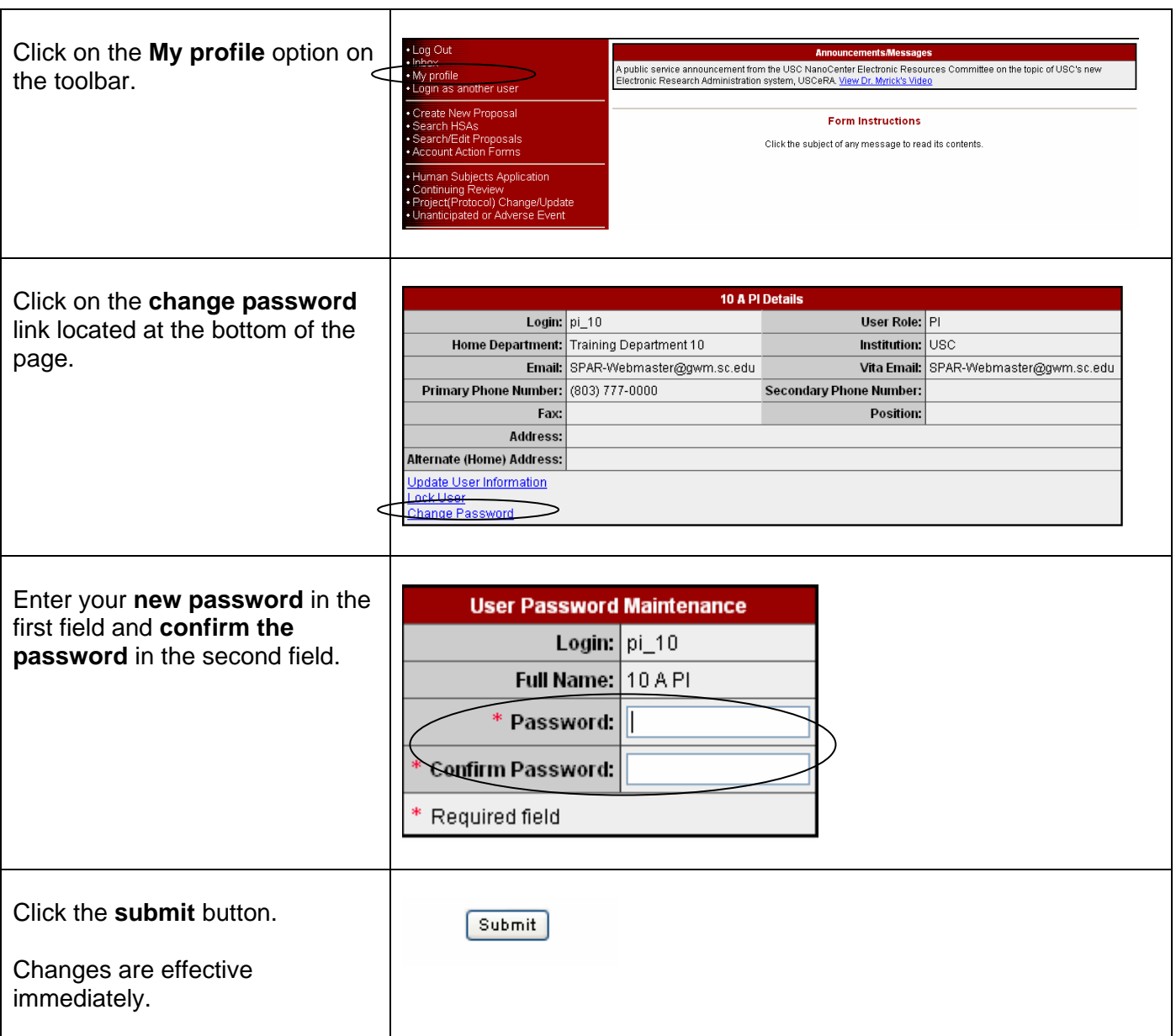

#### **Add Multiple E-mail Addresses**

USCERA allows multiple e-mail address to be entered into your profile.

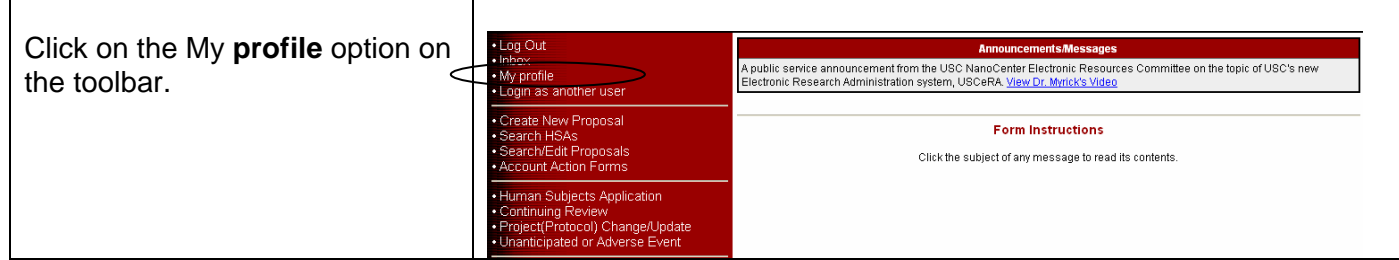

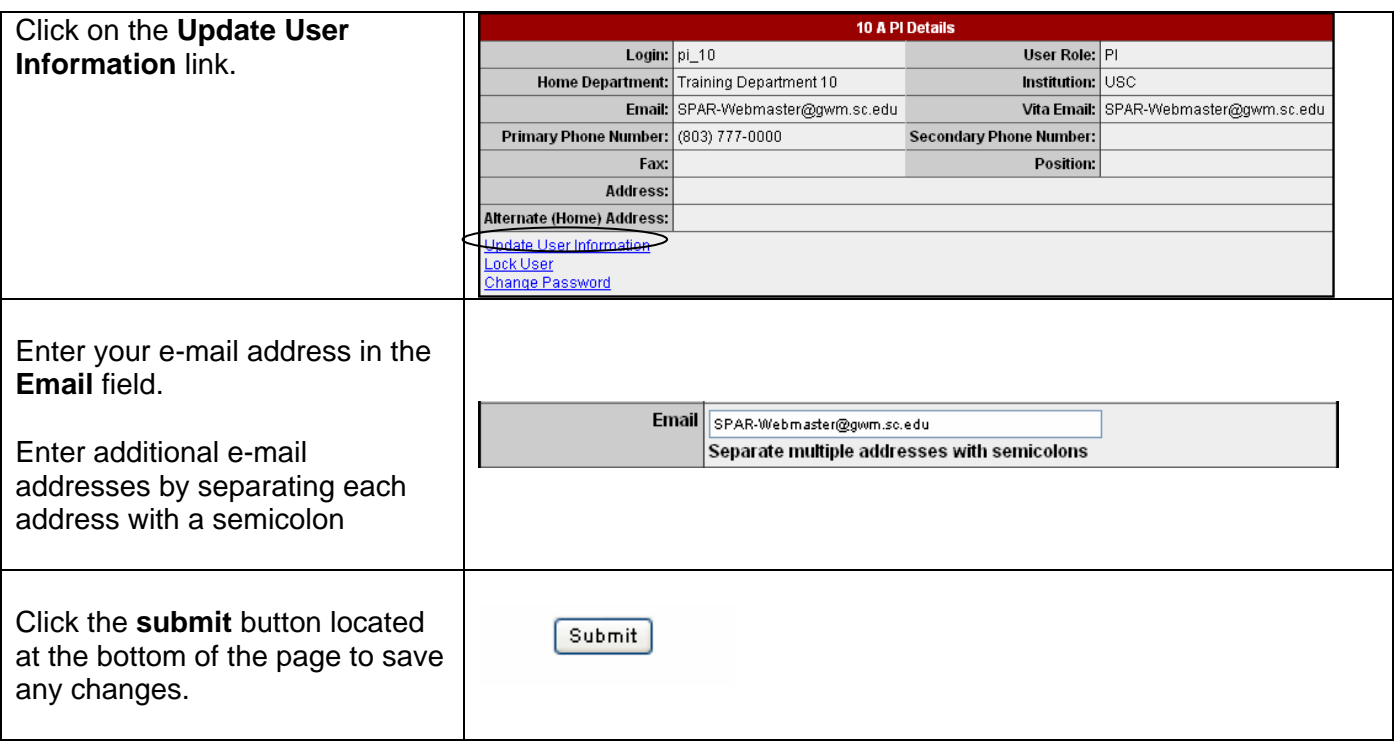

## **Login as Another User**

USCERA user groups have been established for two purposes:

- Allow Deans, Chairs and Directors to assign alternate approval authority in their absence
- Allow Departmental Assistants and Business Managers access to Departmental Faculty accounts. This access allows Departmental Assistants and Business Managers to view faculty proposals and assist with the completion of the USCERA forms.

These user groups are established at the request of the Dean/Chair/Director. To establish a user group, please e-mail the request to Debbie Kassianos at kassiano@gwm.sc.edu.

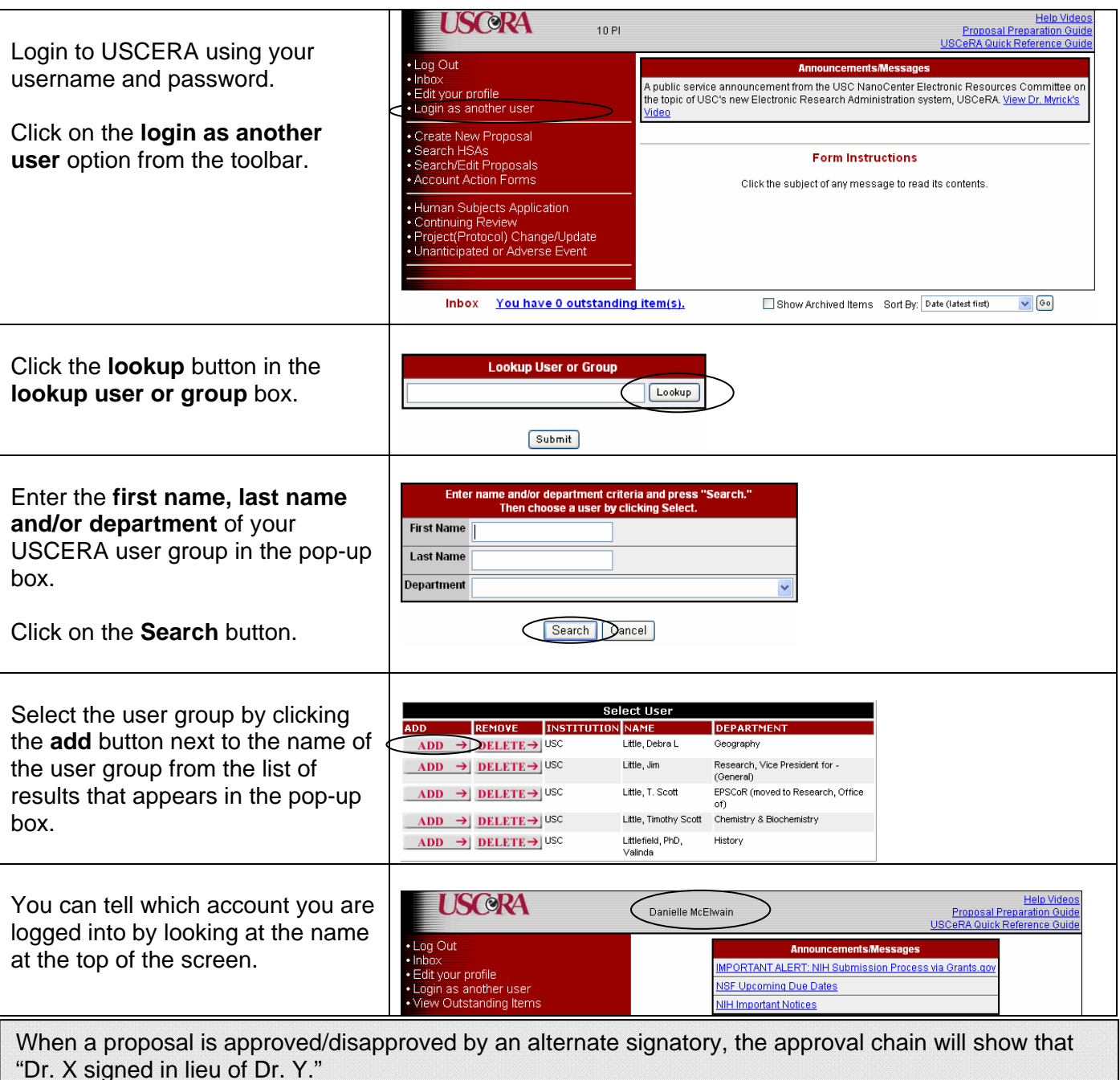

Department Administrator and Business Managers can view proposals, edit forms before submission, and start proposal forms. They can not start the approval process for a proposal.

## **Create New Proposal**

To enter a proposal into the USCERA system,

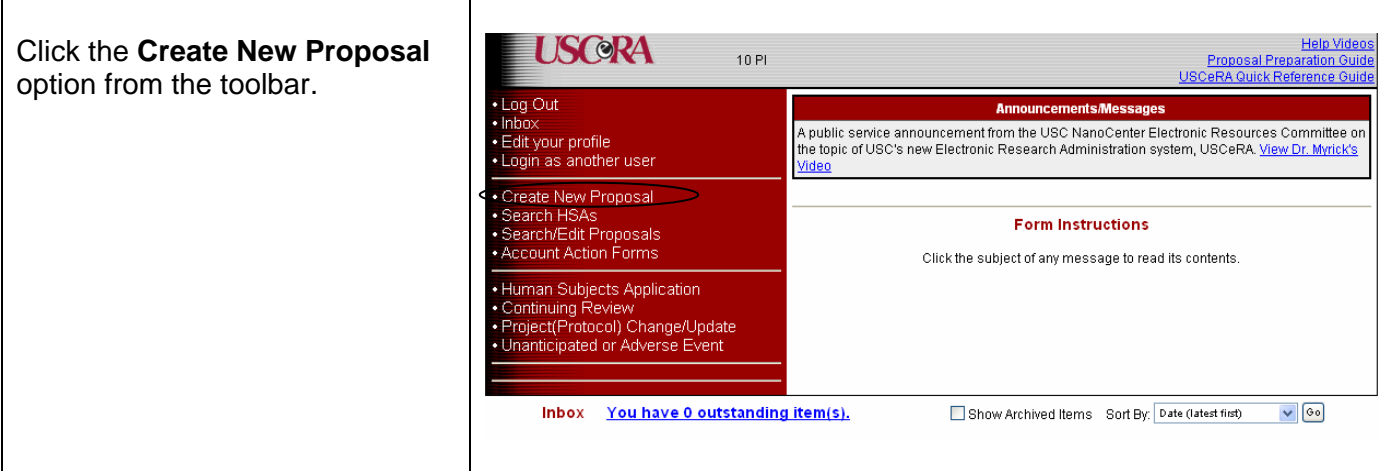

#### **Proposal/Award Processing Form**

To complete the **proposal/award processing form**:

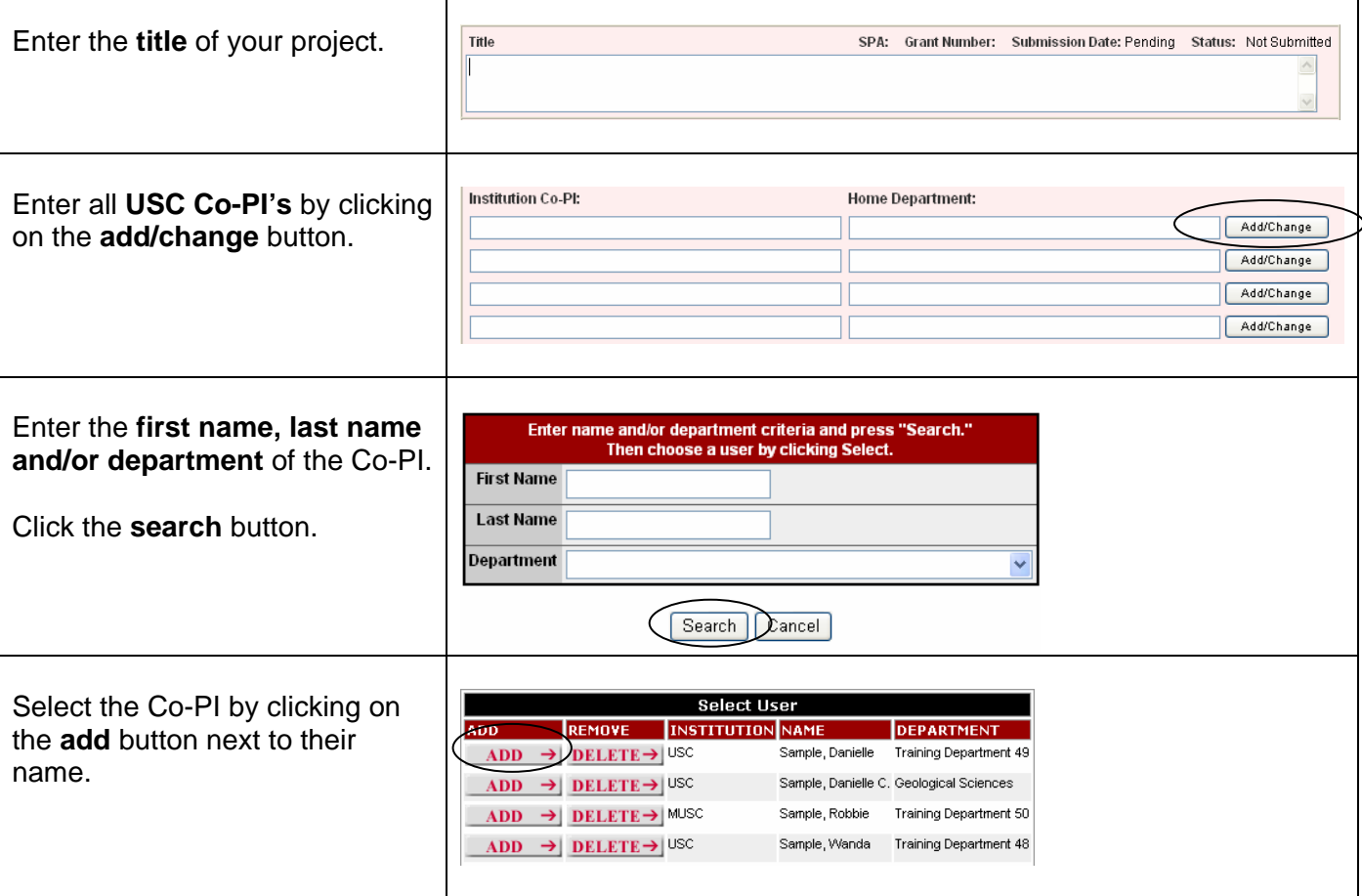

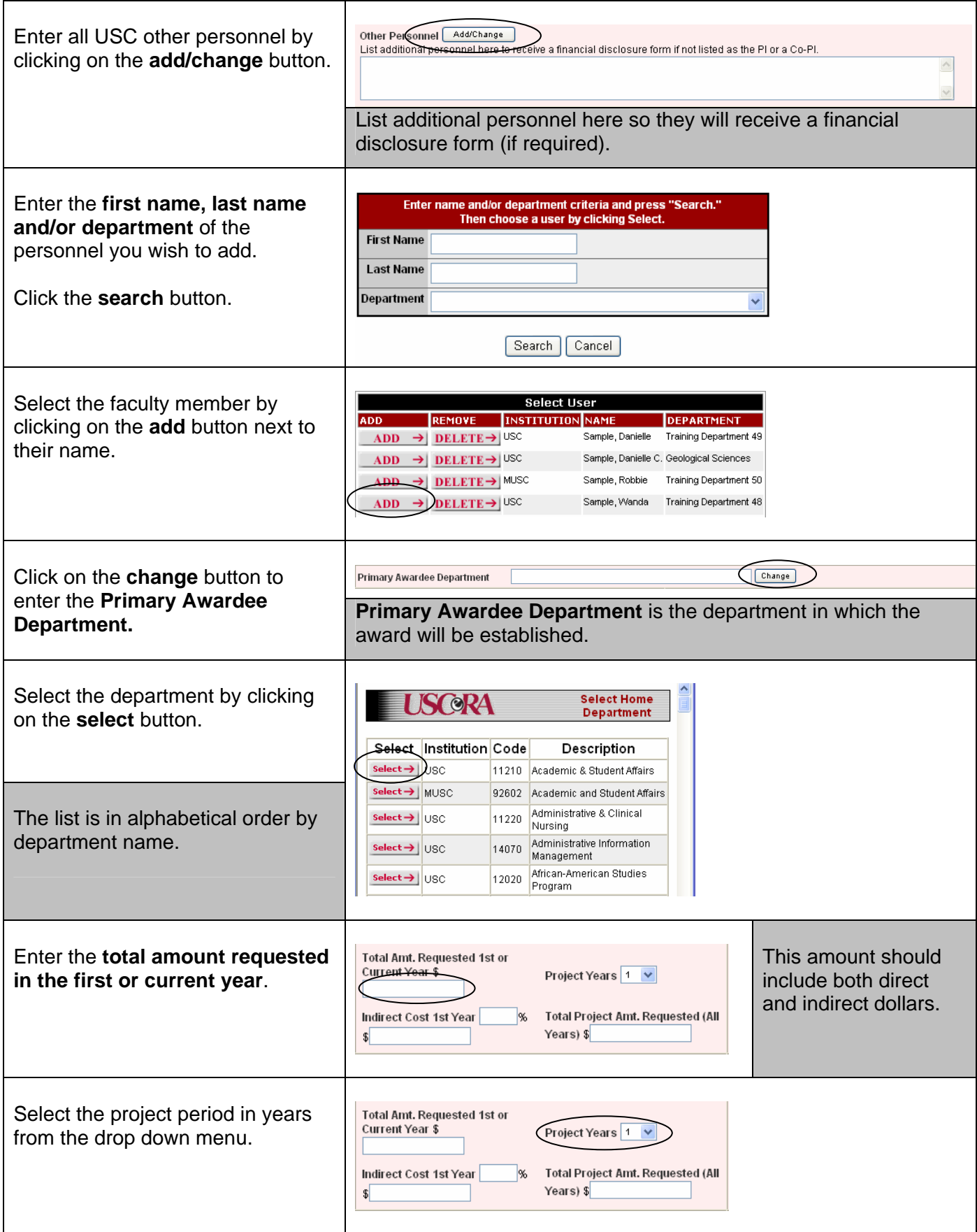

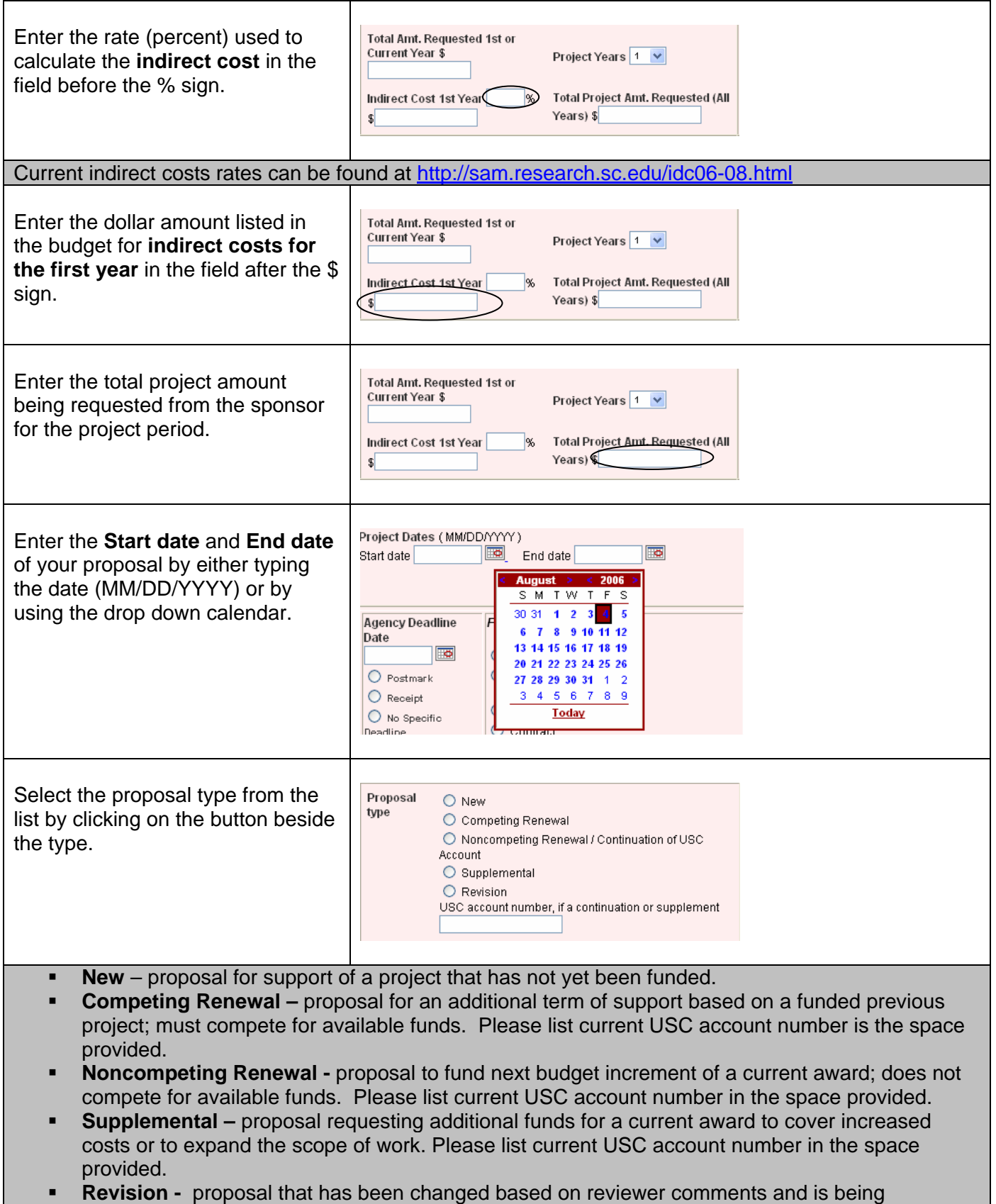

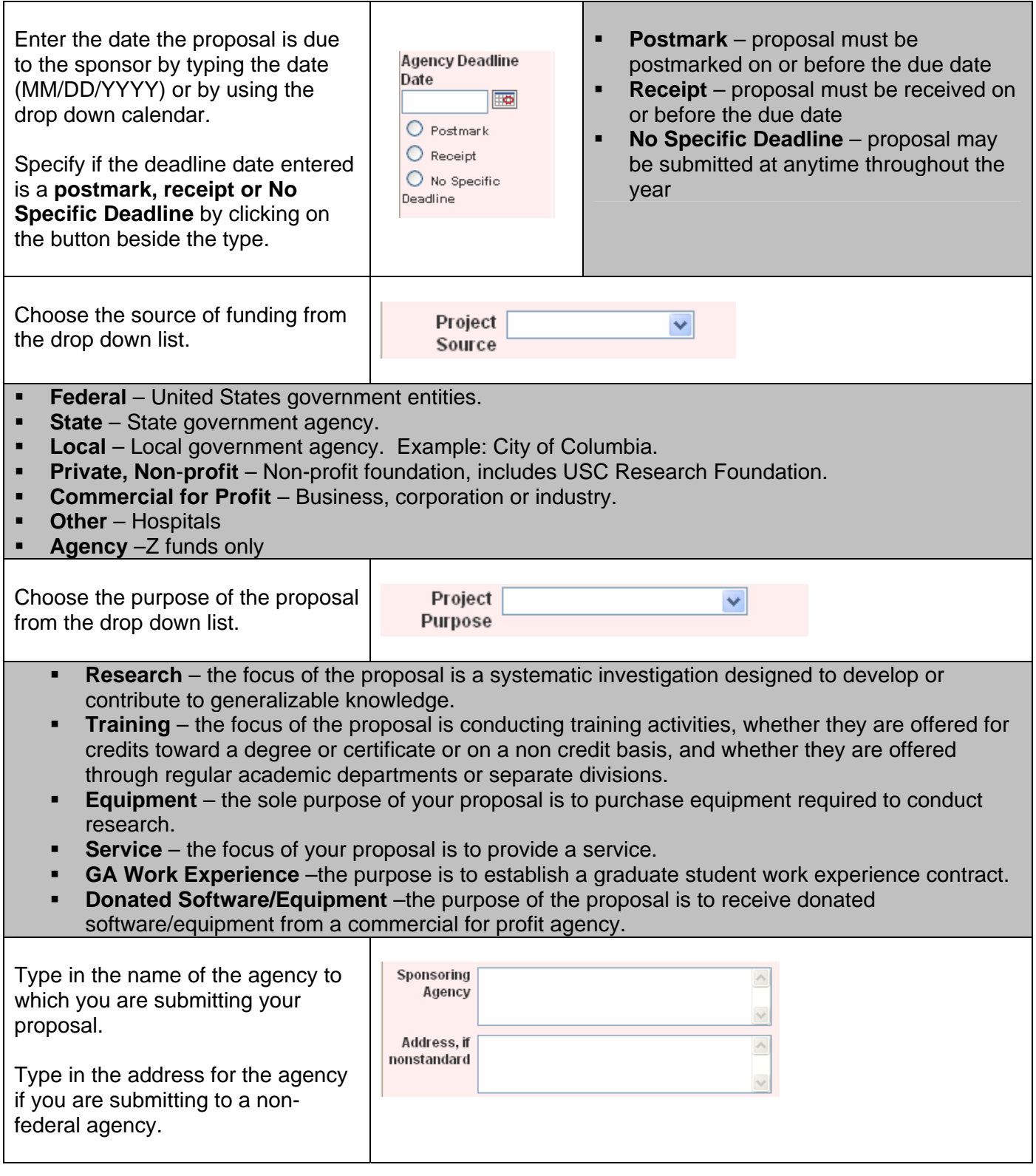

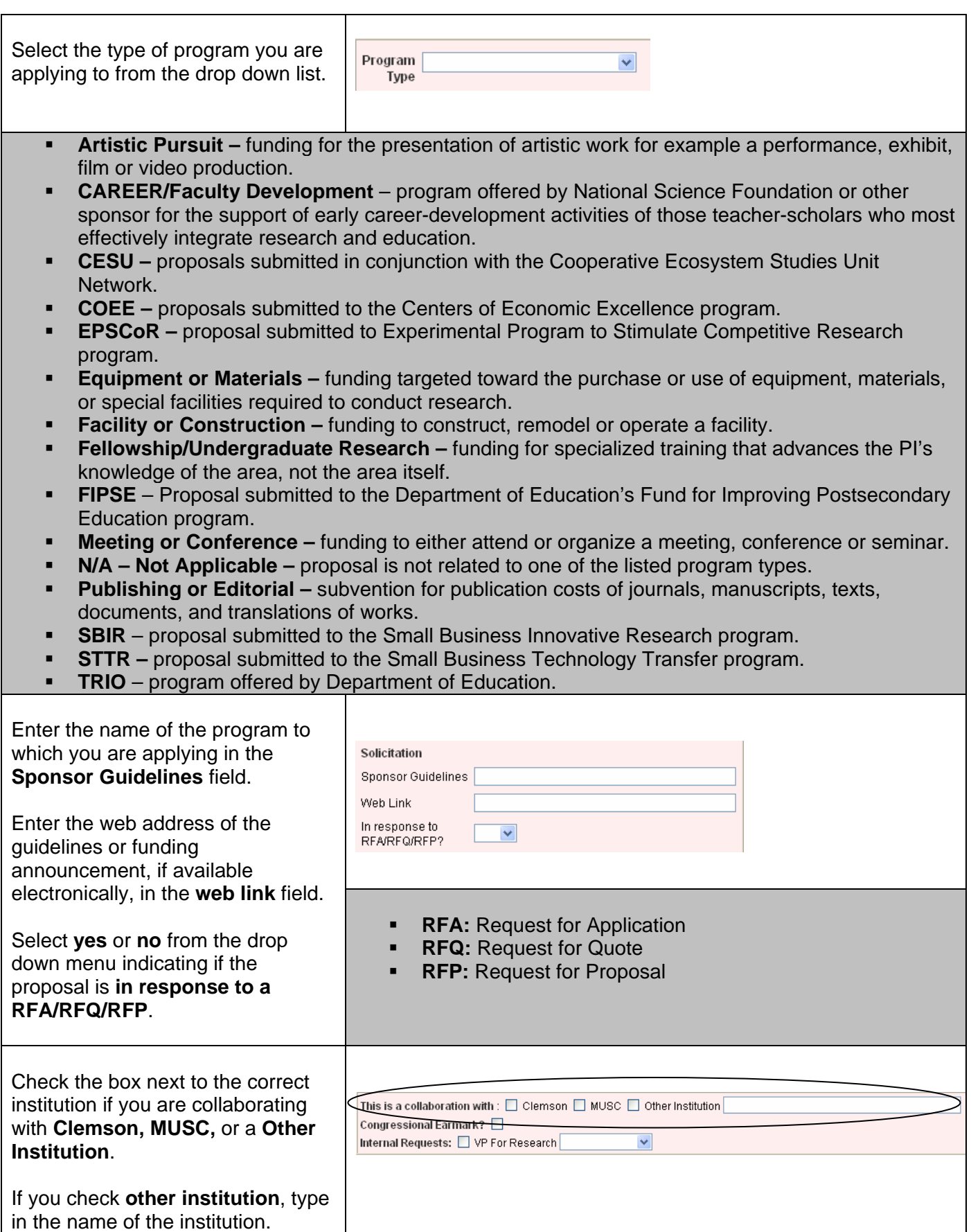

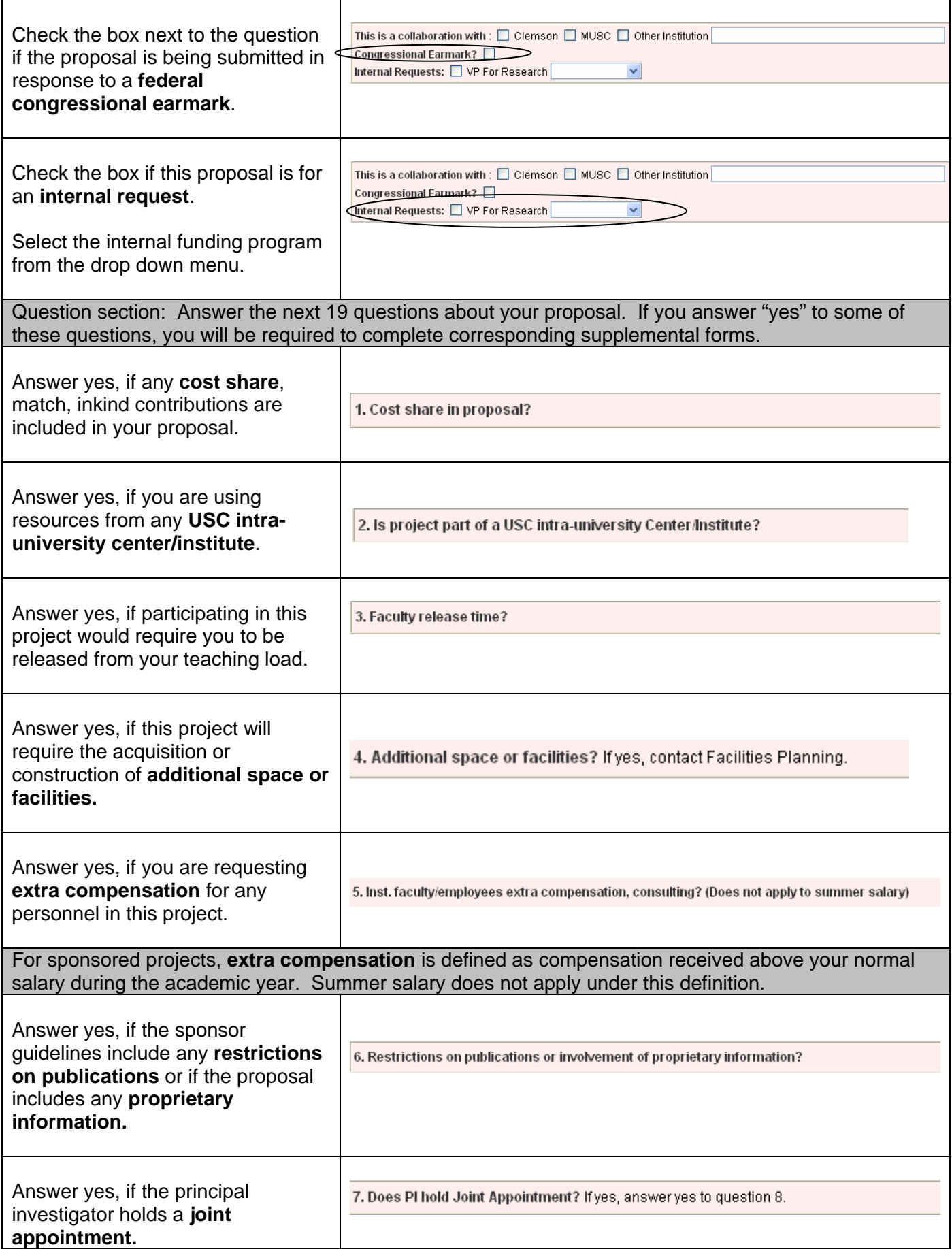

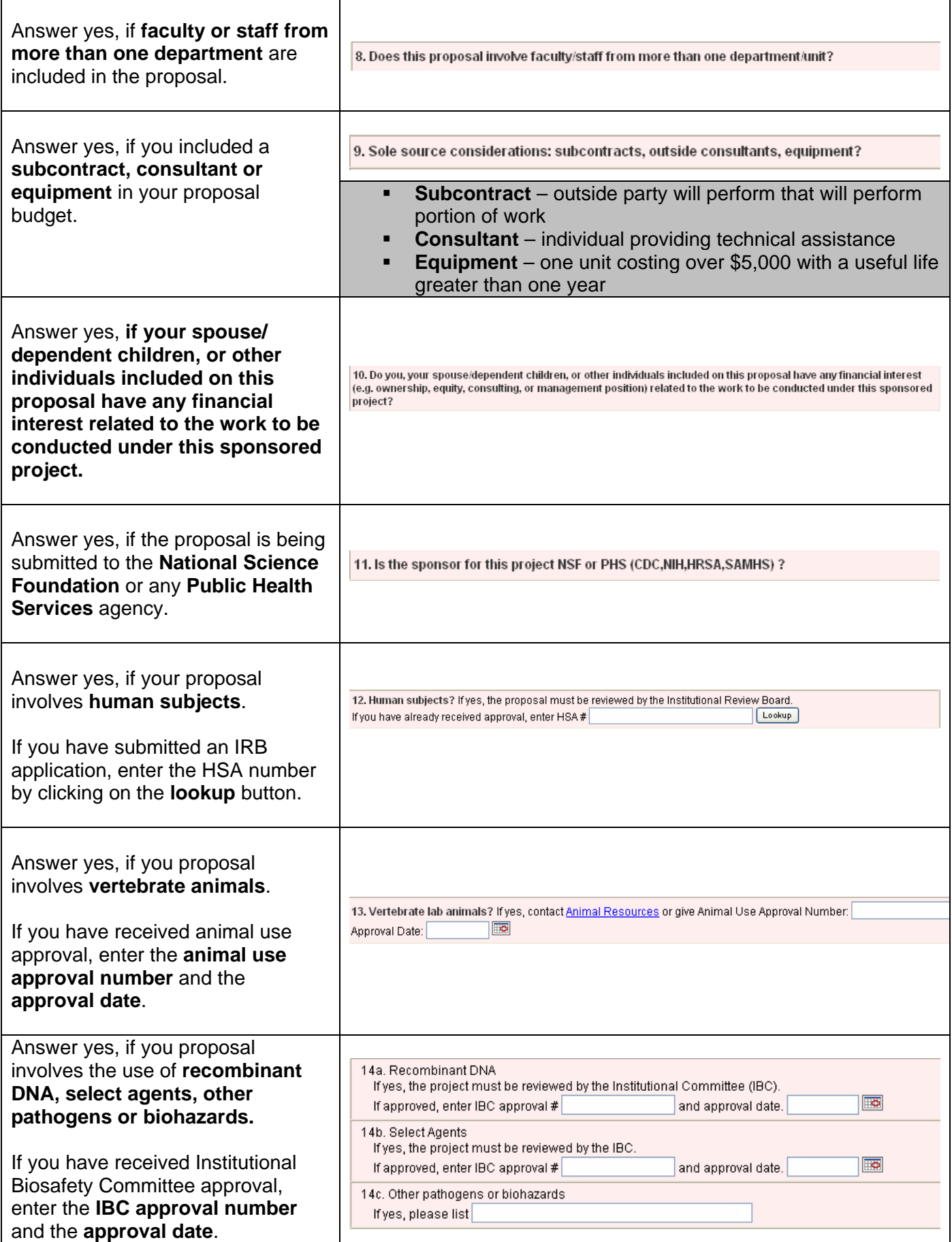

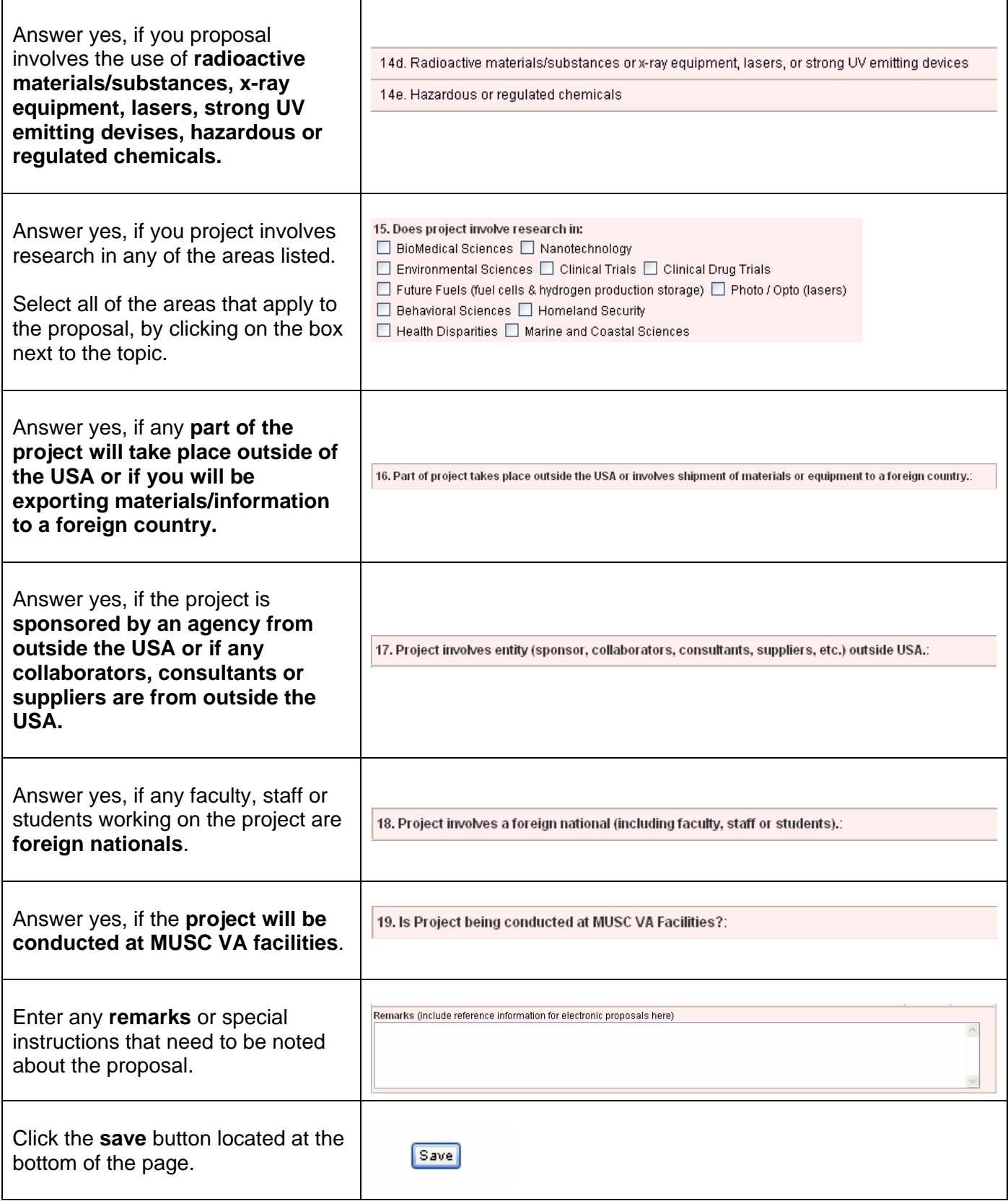

#### **Cost share Form**

This form will only appear if you answered yes to the question that asked "Is there cost share in the proposal".

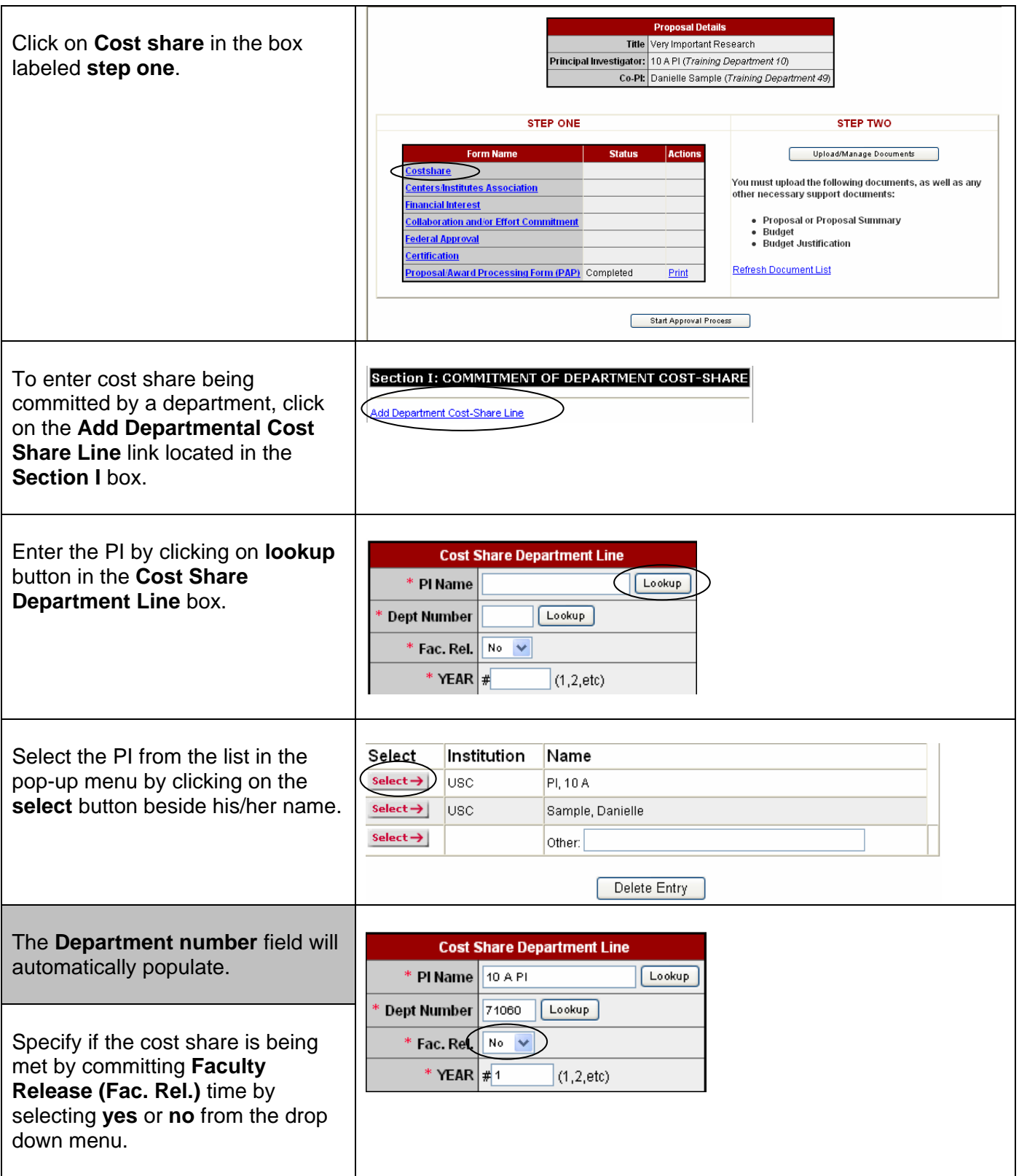

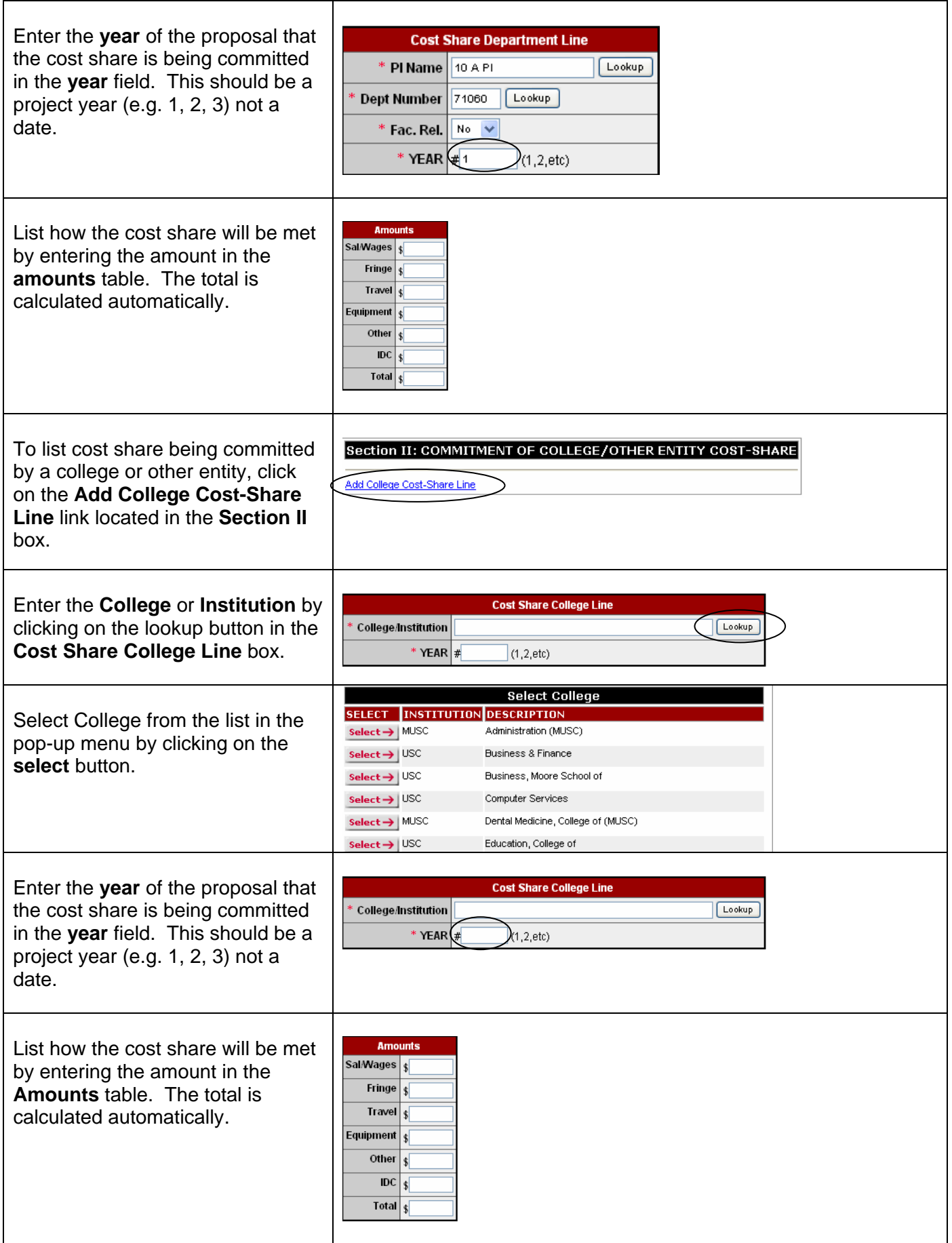

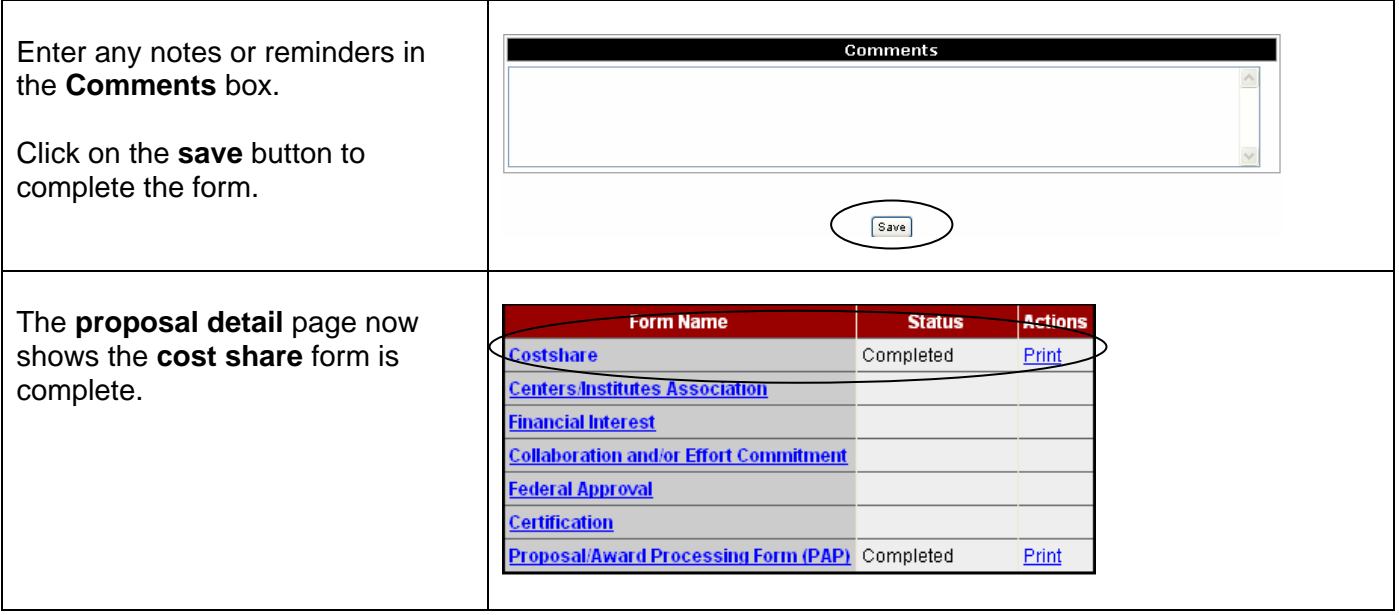

#### **Centers/Institutes Association**

This form will only appear if you answered yes to the question that asked "Is project part of USC intrauniversity Center/Institute".

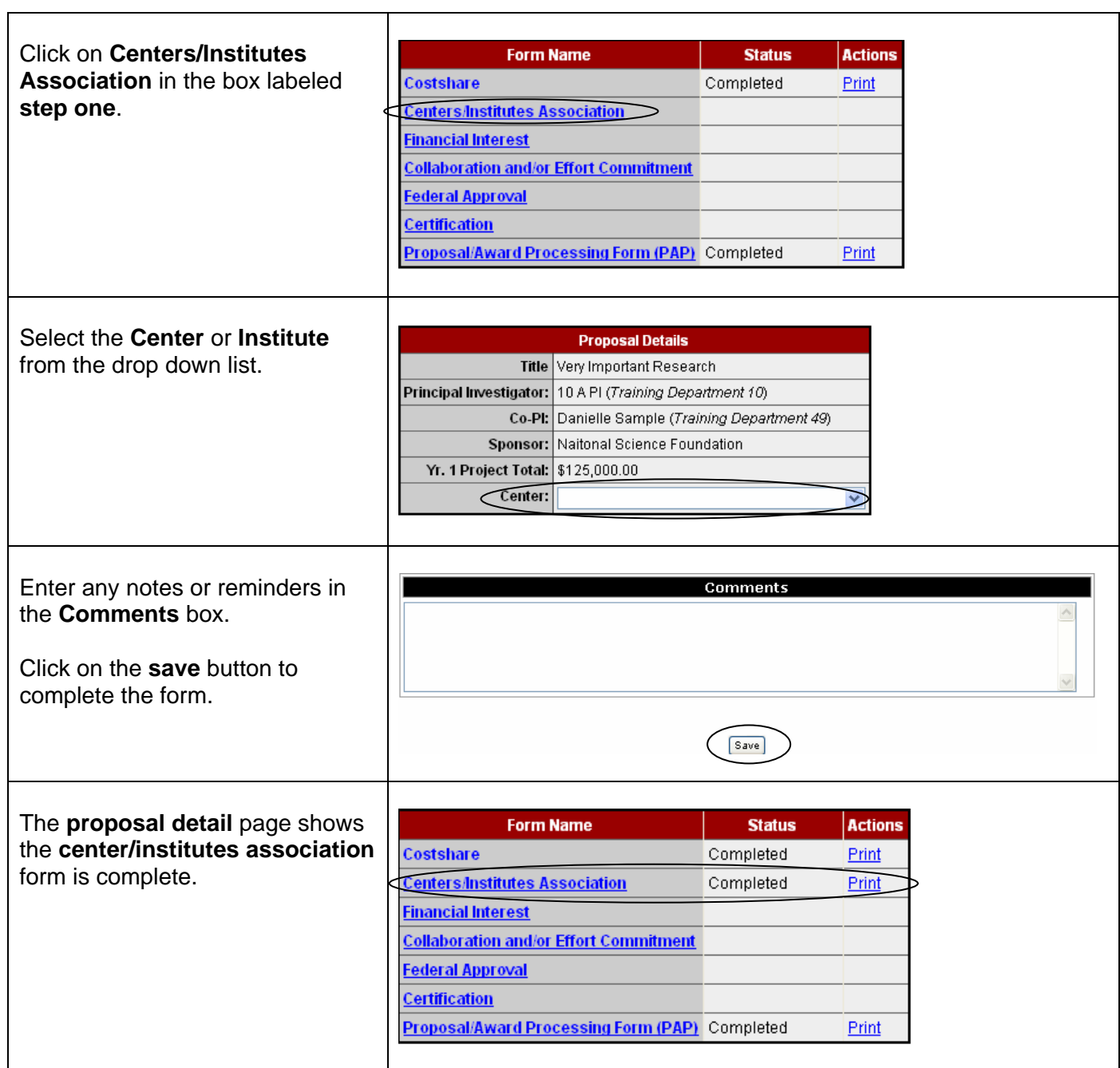

#### **Financial Interest Form**

This form will only appear if you answered yes to either of the following questions **"**Do you, your spouse/dependent children, or other individuals included on this proposal have any financial interest related to the work to be conducted under this sponsored project" or "Is the sponsor for this project NSF or PHS."

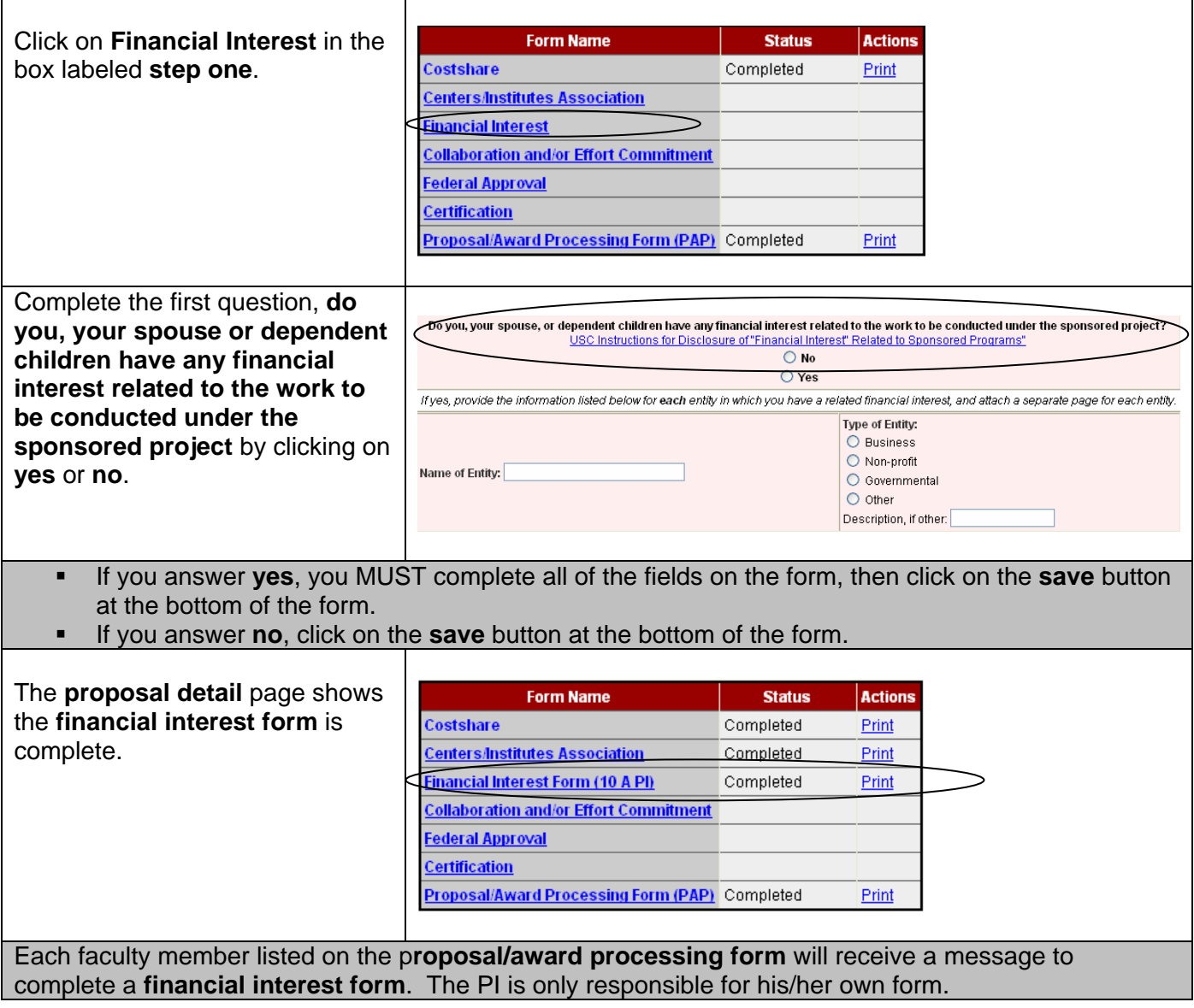

#### **Collaboration and/or Effort Commitment Form**

Collaboration and/or Effort is collected for every proposal.

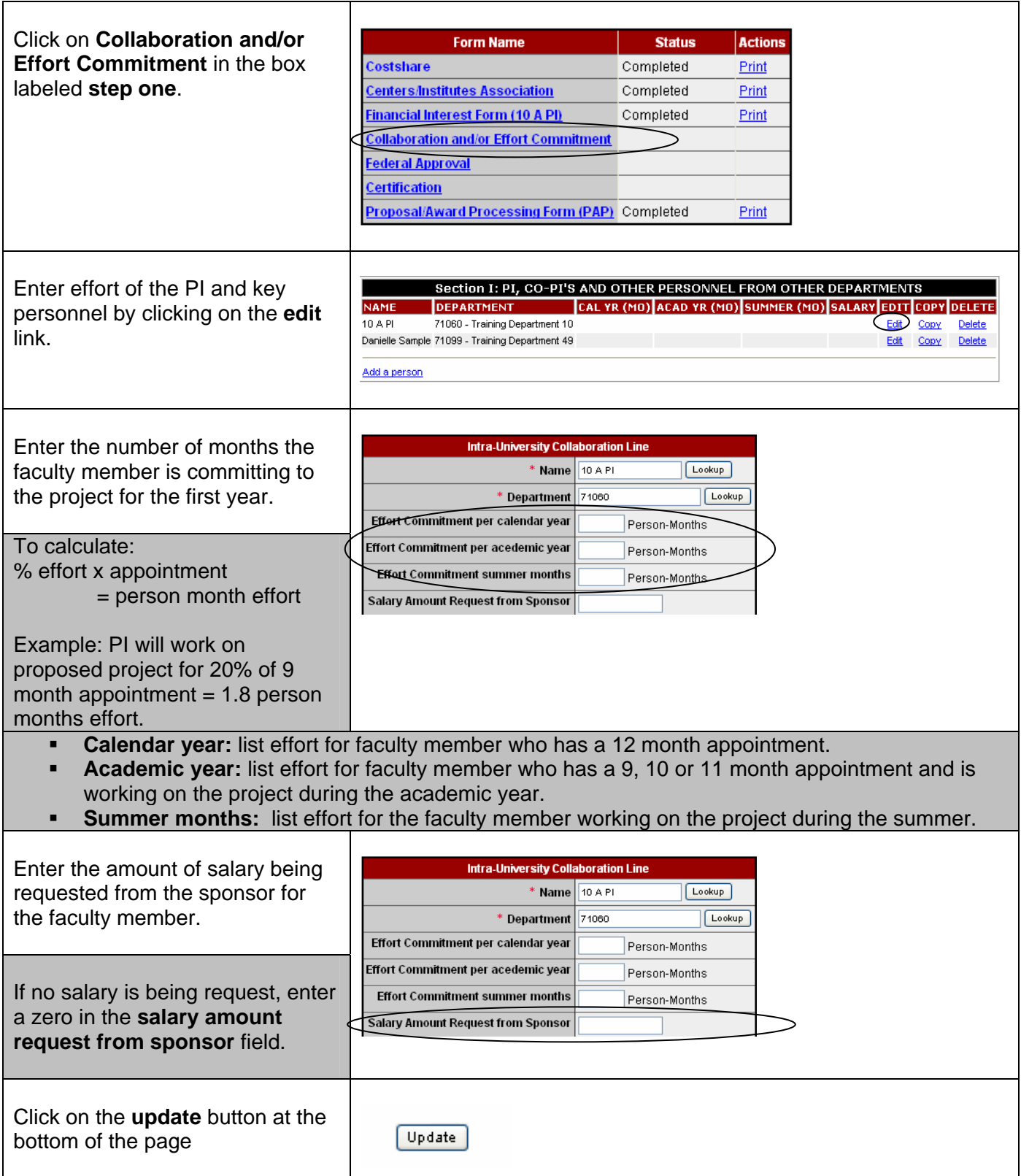

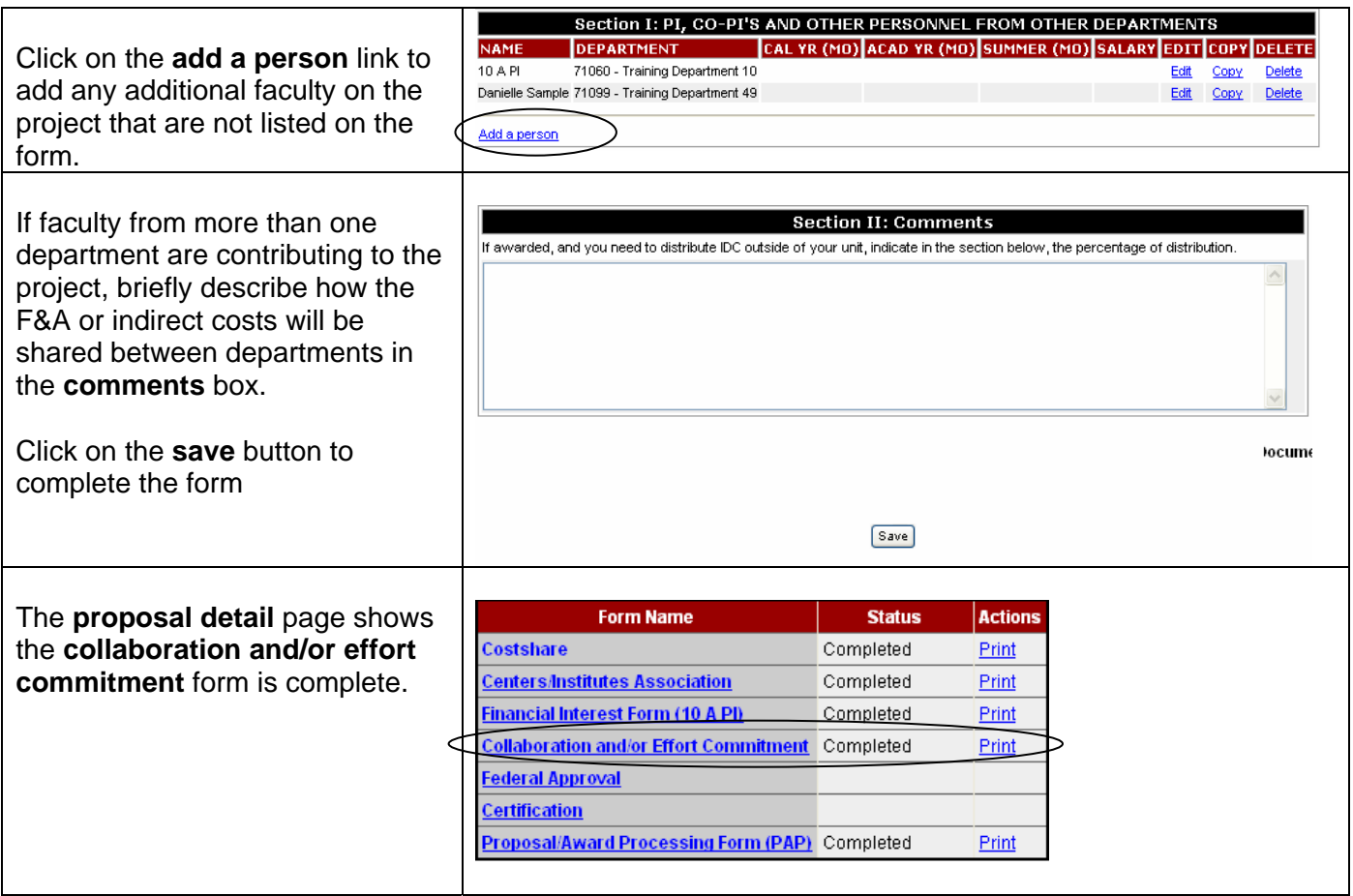

#### **Federal Approval Form**

This form is required for all federal proposals.

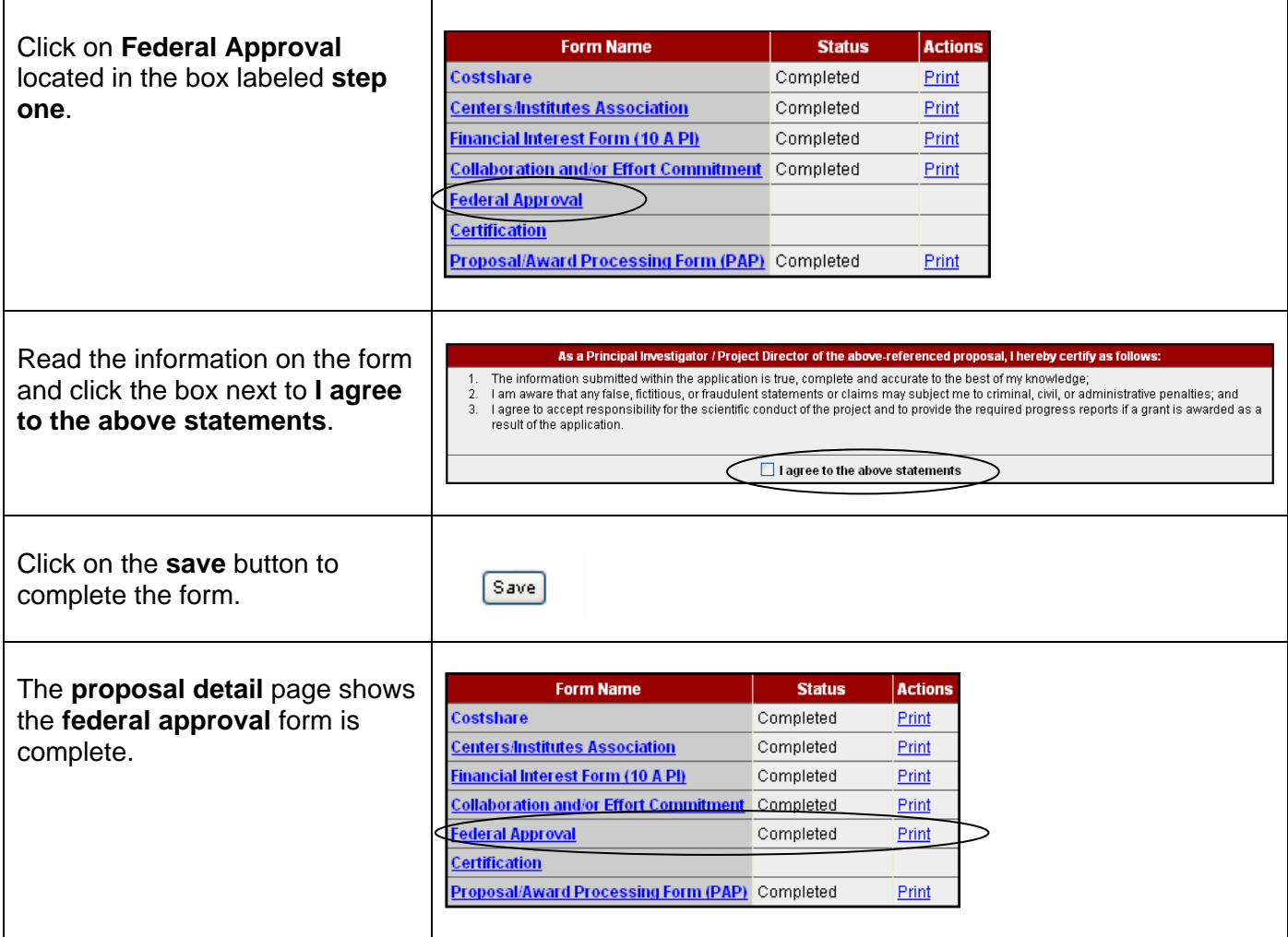

#### **Certification Form**

This form will only appear if you answered yes to the question that asked "Sole source considerations: subcontracts, outside consultants, equipment". Any subcontracts, outside consultants, or equipment purchased by the award will be exempt from the procurement bid process if this form is completed at the time of proposal submission.

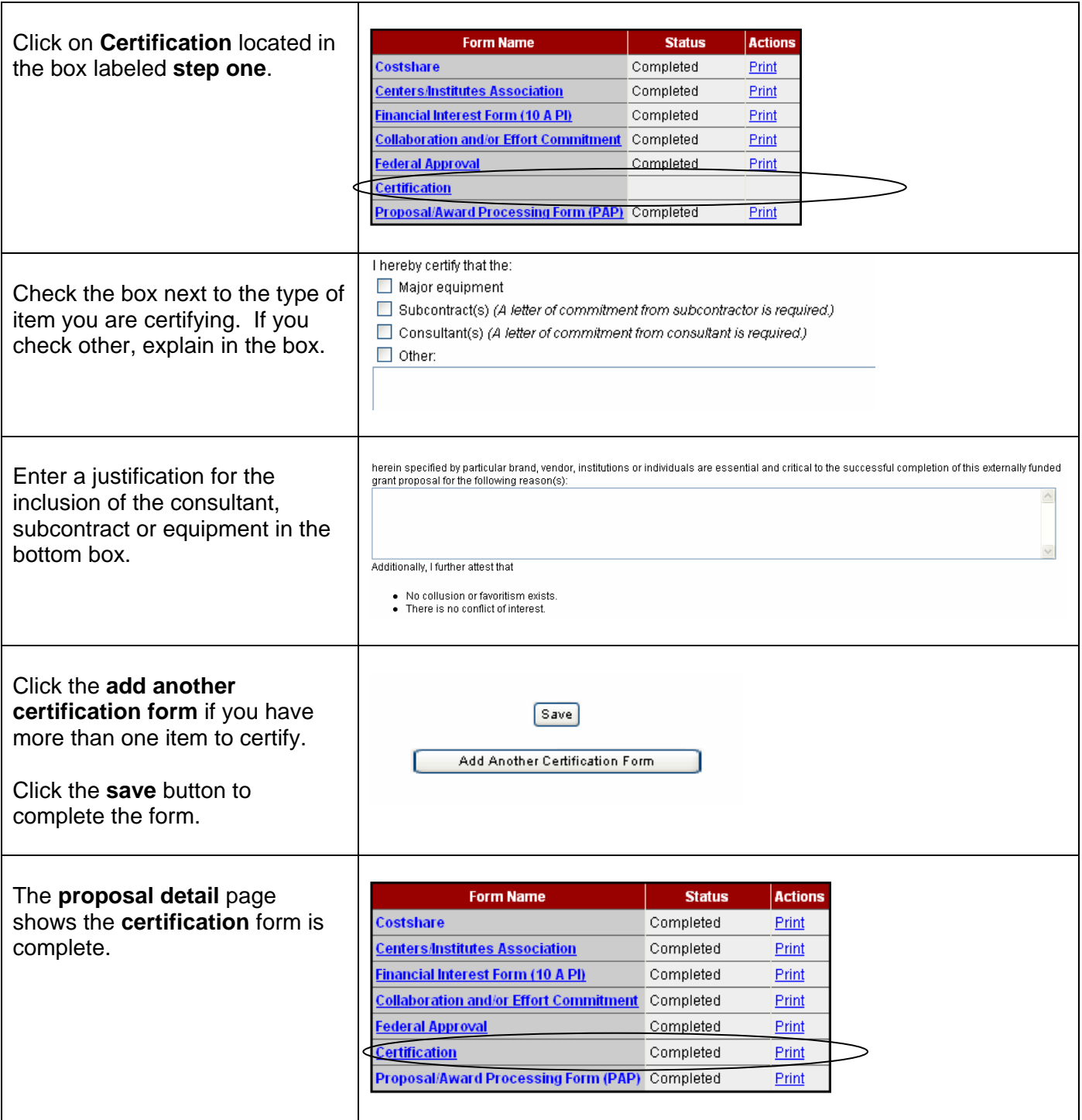

#### **Internal Commitment Form**

This form will only appear if check the box next to **Internal Requests** on the Proposal/Award Processing Form. This box should be checked when you are applying to any of the Research Funding Programs (Research Opportunity Program, Research Equipment Program, Small Grant Program, Centenary Plan and Magellan Scholar Program).

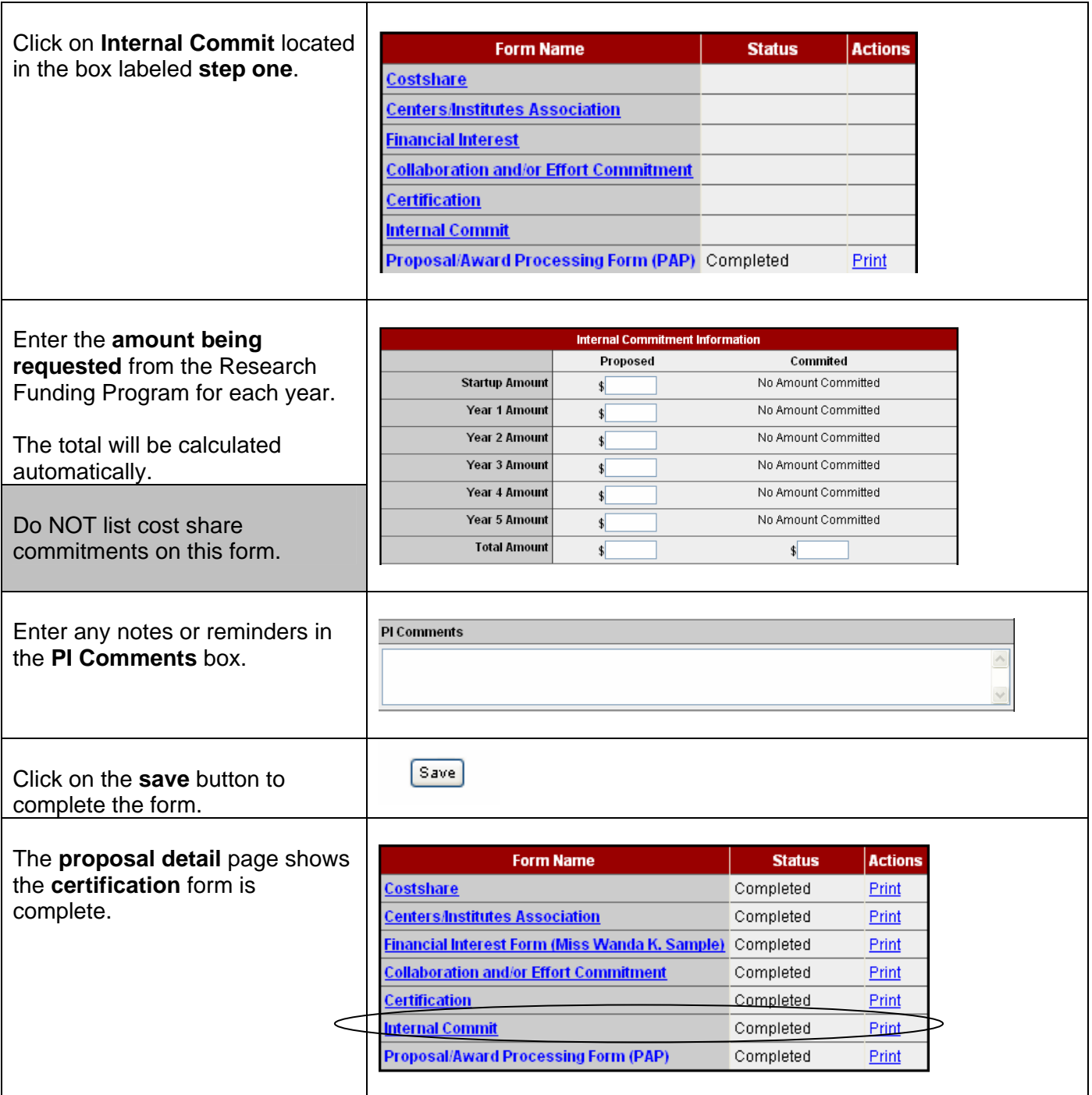

#### **Uploading Documents**

Your proposal, budget, budget justification and other necessary support documents are uploaded under **Step Two** on the **proposal detail** page.

- All file types are accepted.<br>• No limit on number of files
- No limit on number of files uploaded.

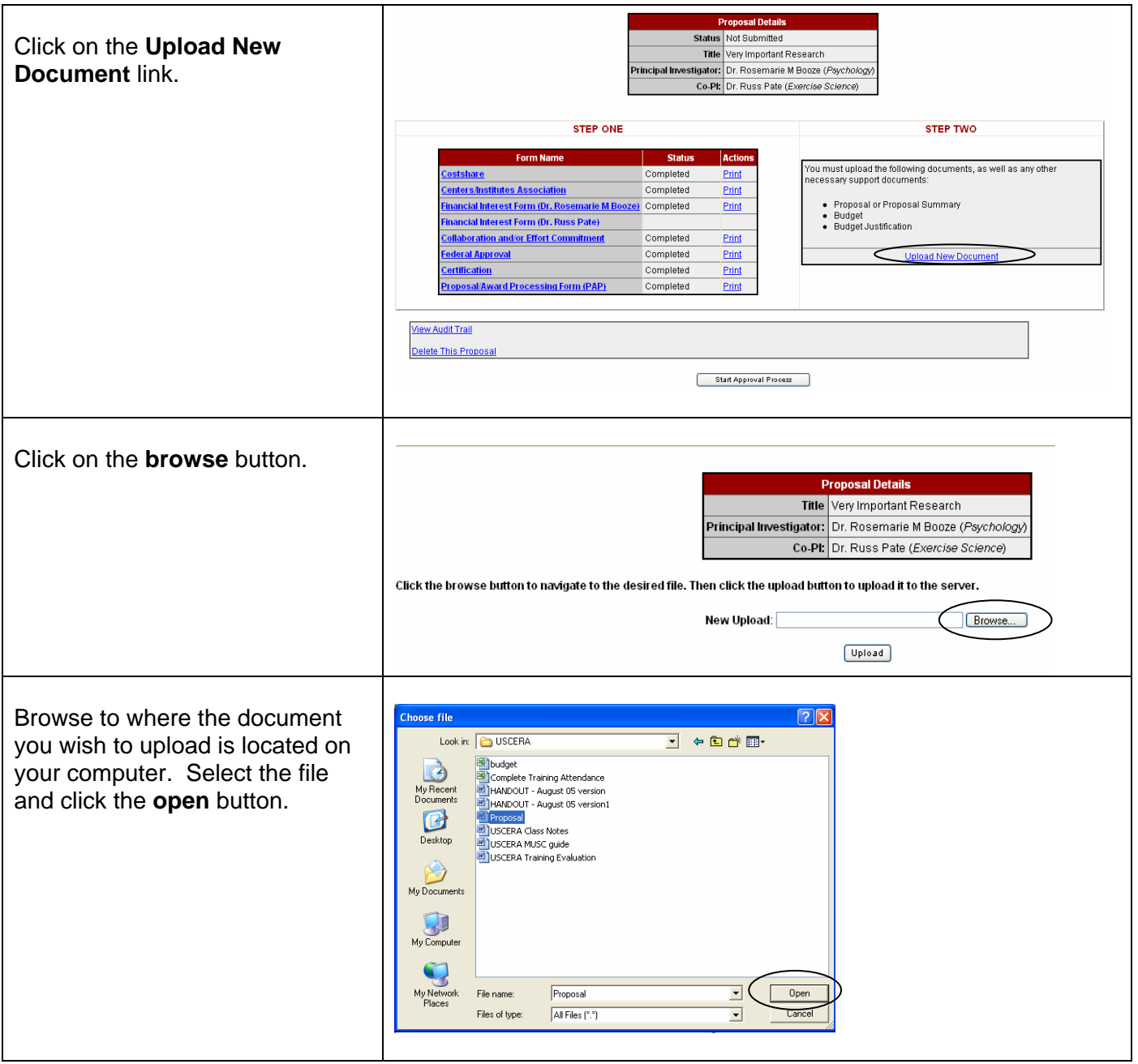

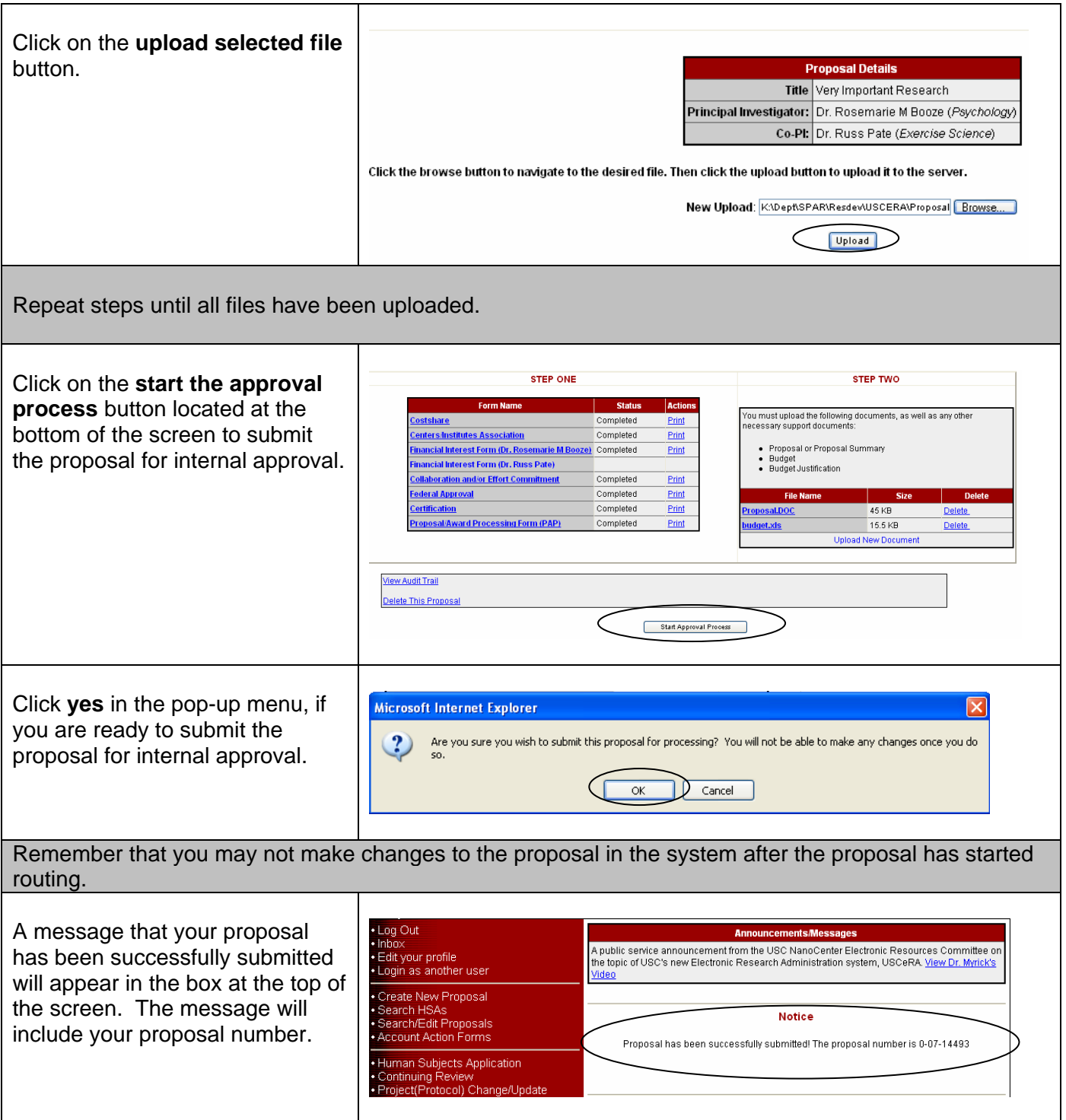

## **Routing Process**

Your proposal will first be sent to your chair for approval and will then continue through the routing process until it has been approved by all necessary university officials (chair, dean, SAM). If one of the officials disapproves your proposal it will be returned to your USCERA inbox, so you may revise and resubmit it. You will receive an e-mail each time an official approves or disapproves your proposal.

#### **Check Status of Recently Submitted Proposals**

You may track the progress of your proposal by looking at the **approval chain** located at the bottom of each form.

#### To view the **approval chain**:

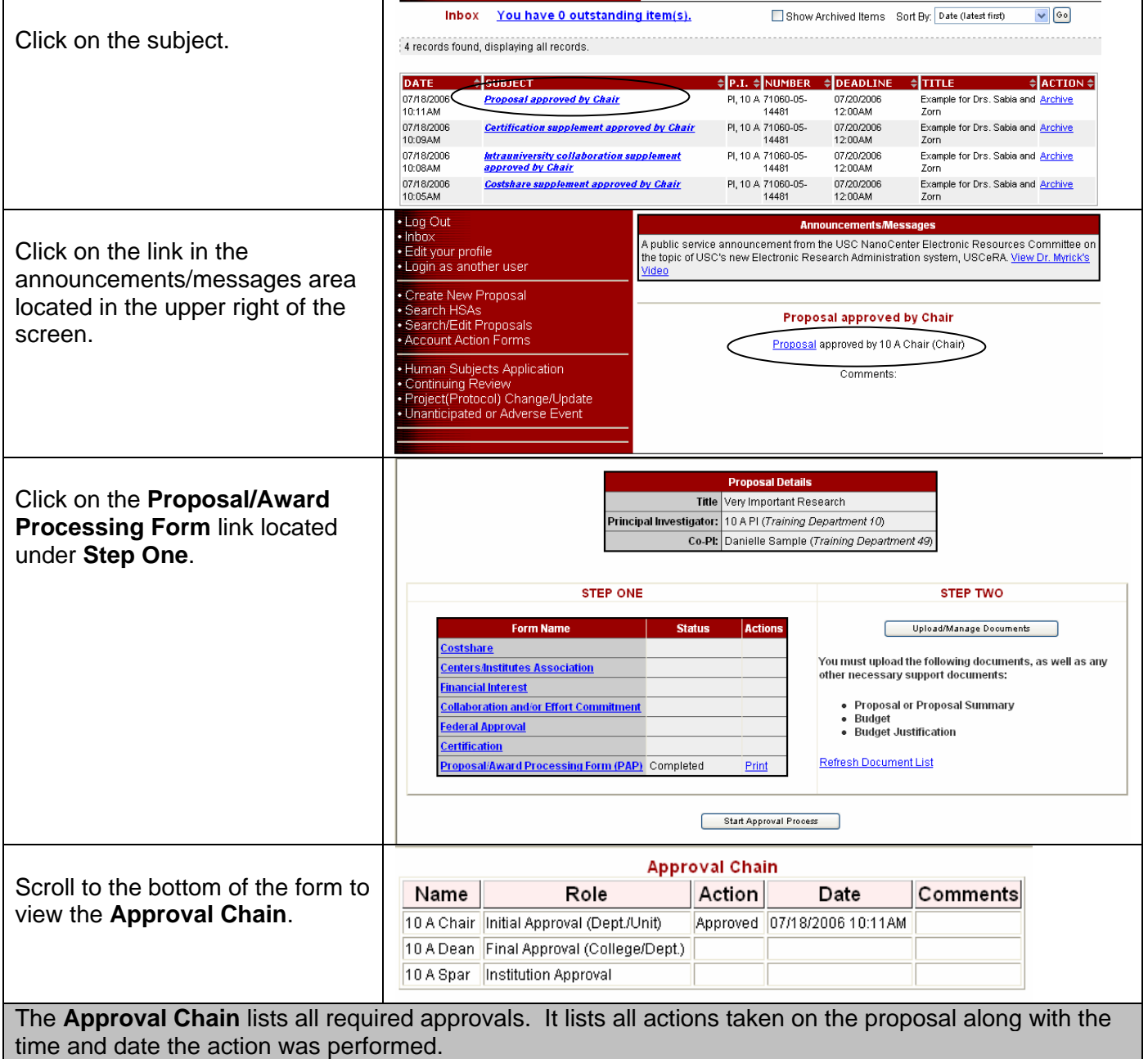

## **Search Proposals**

To locate a pending or submitted proposal:

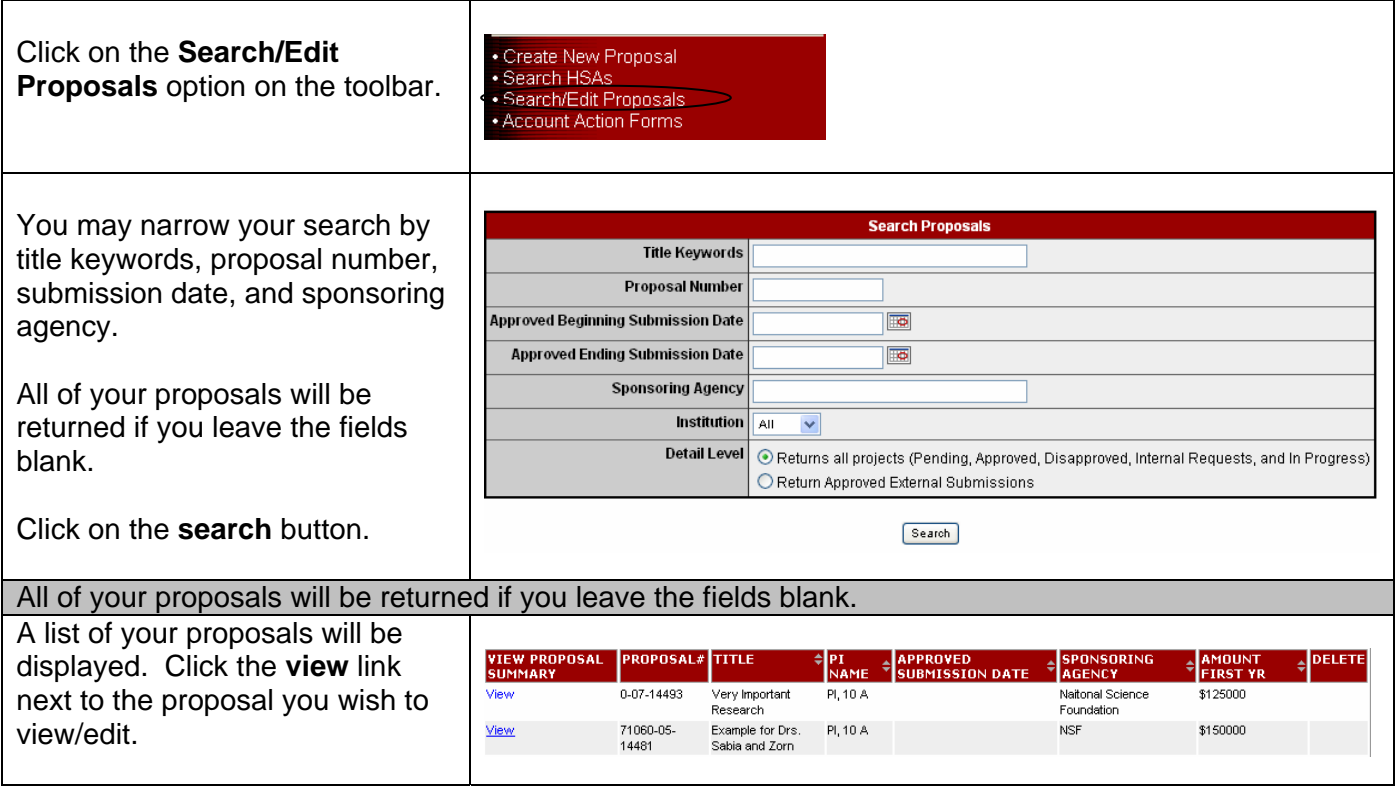